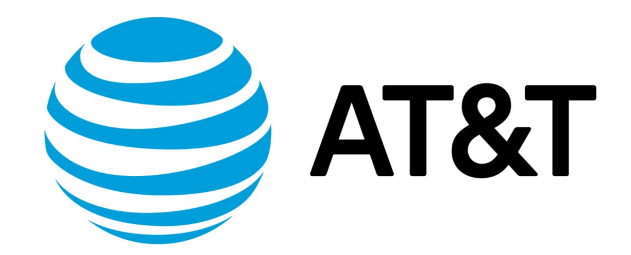

# Policy-based Routing Configuration Guide, 17.2.0

# Contents

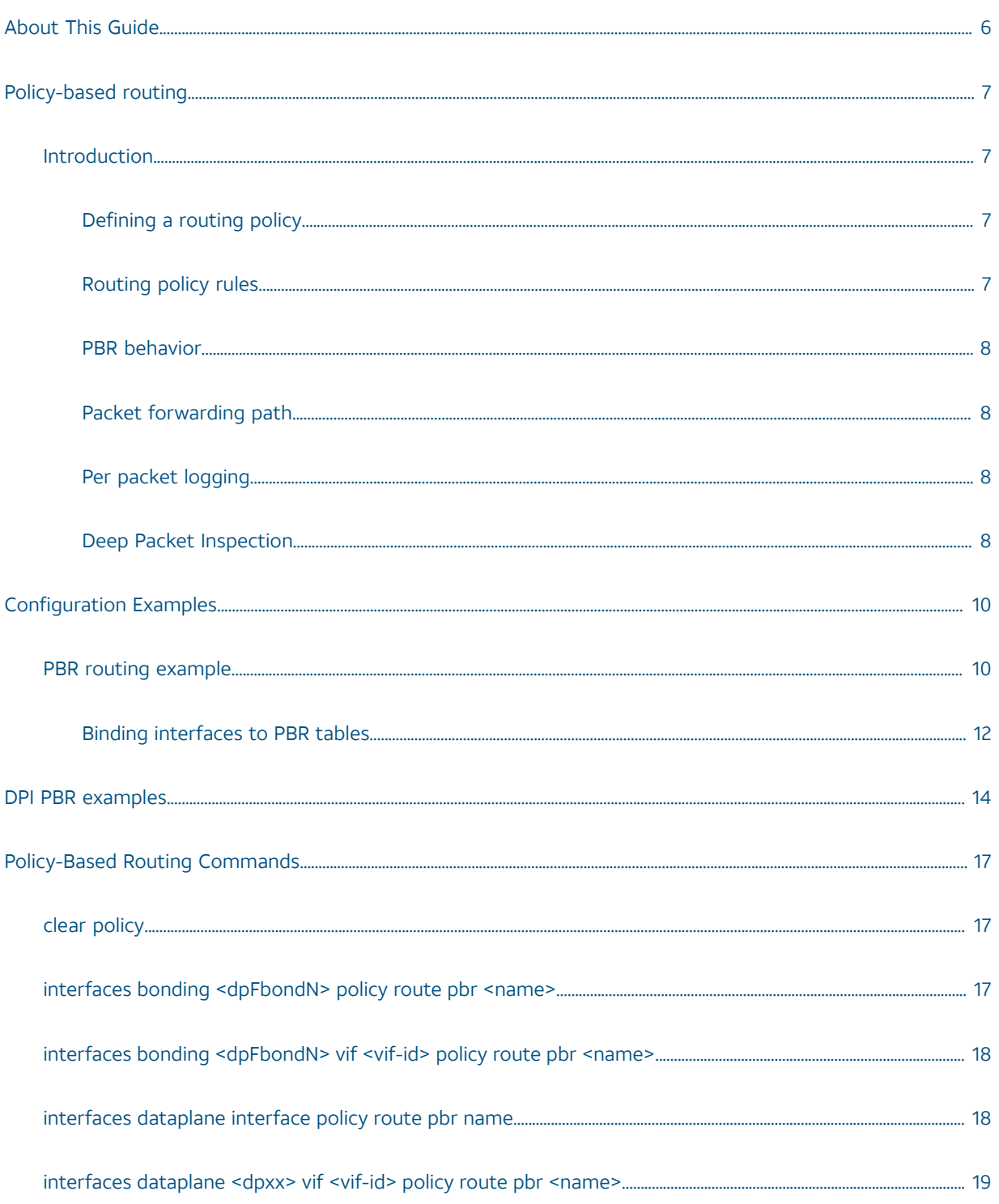

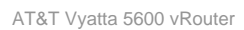

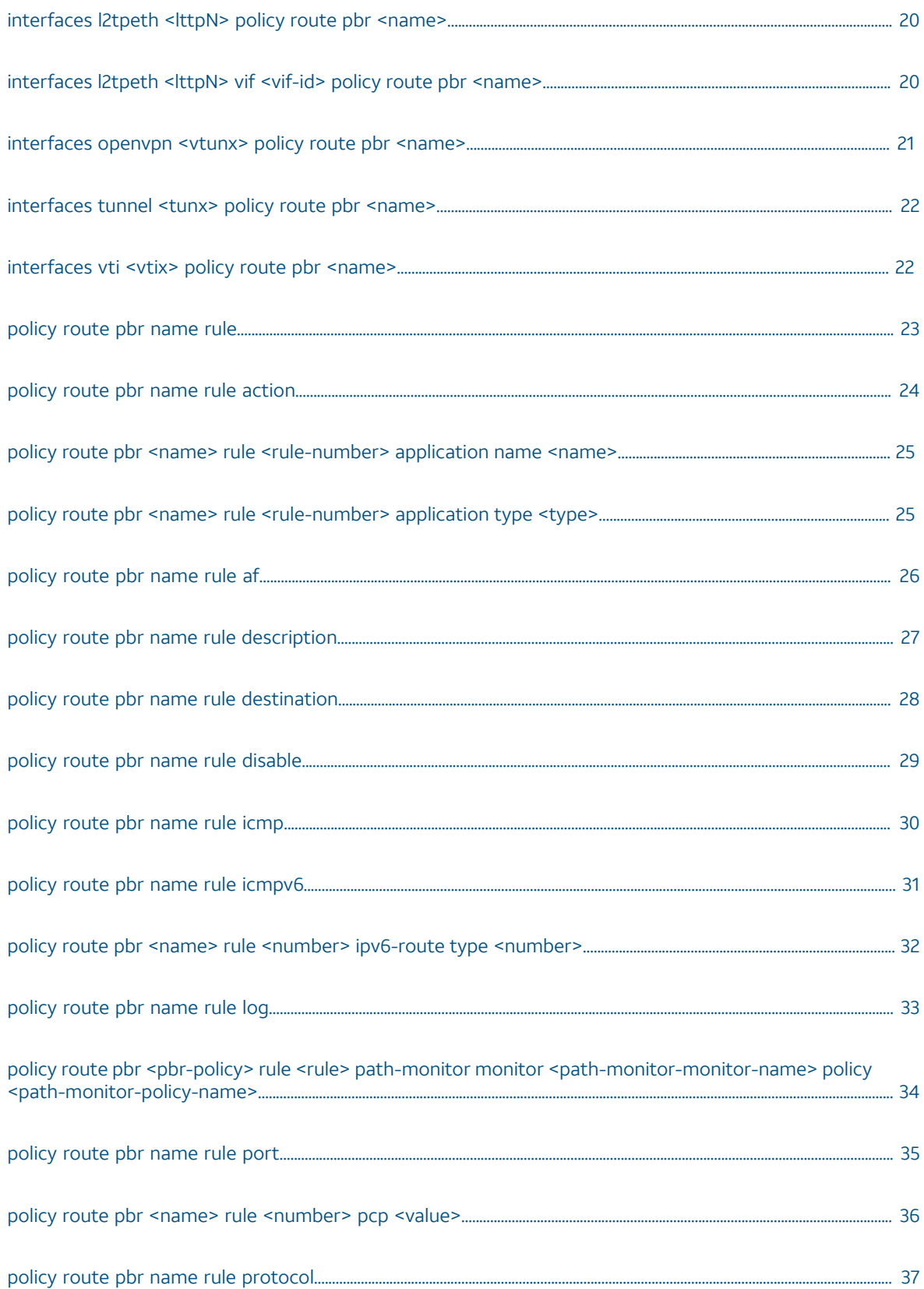

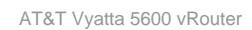

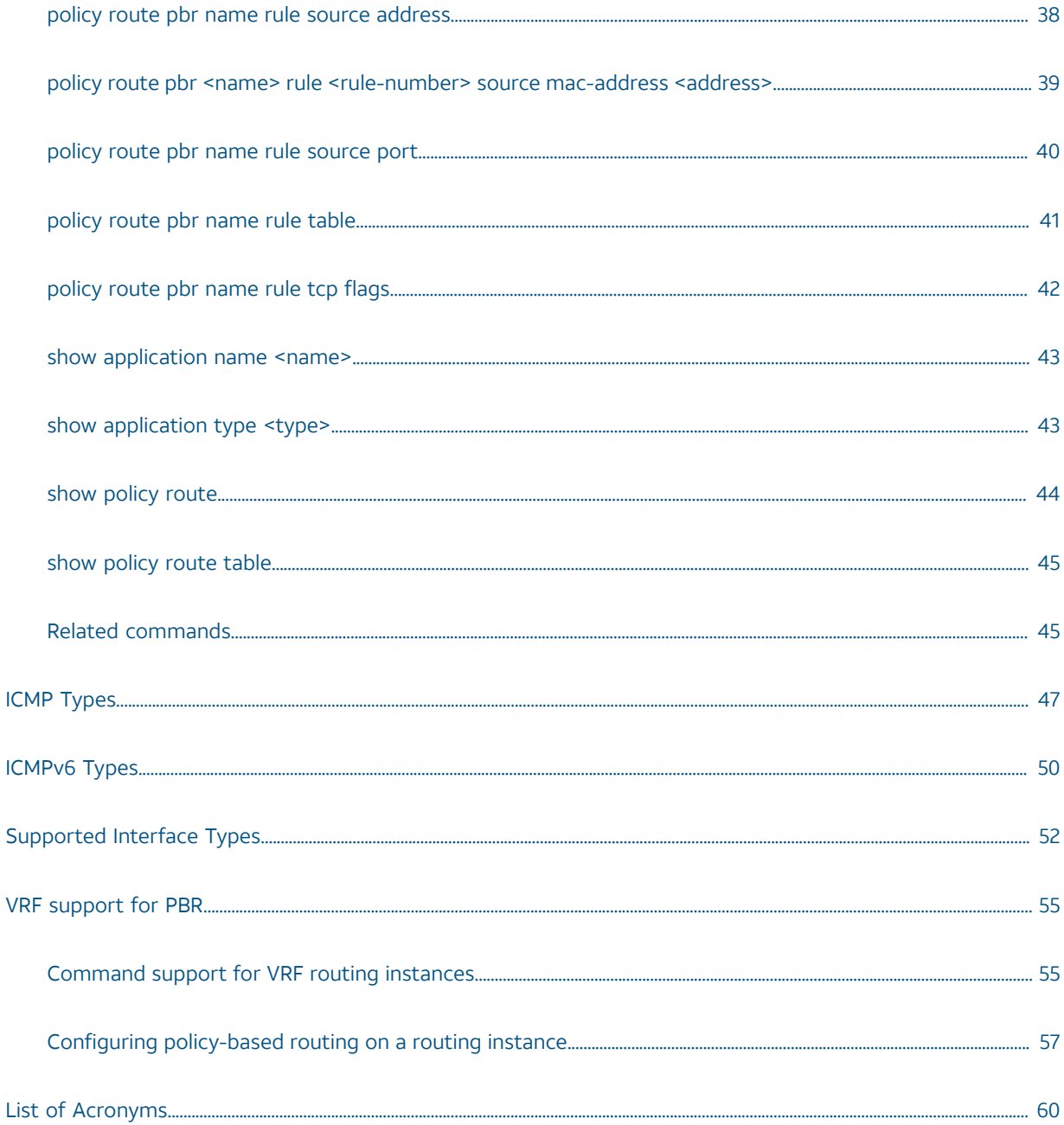

# Copyright Statement

© 2017 AT&T [Intellectual](http://www.att.com/gen/privacy-policy?pid=2587) Property. All rights reserved. AT&T and Globe logo are registered trademarks of AT&T Intellectual Property. All other marks are the property of their respective owners.

The training materials and other content provided herein for assistance in training on the Vyatta vRouter may have references to Brocade as the Vyatta vRouter was formerly a Brocade product prior to AT&T's acquisition of Vyatta. Brocade remains a separate company and is not affiliated to AT&T.

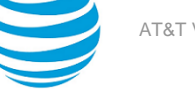

# <span id="page-5-0"></span>About This Guide

This guide describes how to define and configure routing policies on AT&T products that run on the AT&T Vyatta Network Operating System (referred to as a virtual router, vRouter, or router in the guide).

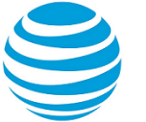

# <span id="page-6-0"></span>Policy-based Routing

# <span id="page-6-1"></span>**Introduction**

Policy-based routing (PBR) enables you to use IP traffic rules to classify traffic based on its attributes and apply processing differentially according to the classification, and to selectively route IP packets, for example, to an alternate next hop. PBR on the AT&T Vyatta vRouter is supported on incoming Layer 3, Layer 4, and Layer 7 traffic.

Only packets that pass through the firewall (if any) are considered for policy-based routing provided the interface is assigned a routing policy.

When no routing policies are applied, routing decisions are made by using the default (main) routing table (Table 254) of the system.

PBR policies can be applied to bonding, bonding VIF (virtual interface), bridge (vCPE only), dataplane, dataplane VIF, L2TPv3, L2TPv3 VIF, OpenVPN, tunnel, and VTI (Virtual Tunnel Interface) interfaces for inbound traffic, but not to loopback interfaces.

#### **Note:**

A performance drop is expected when PBR is configured on an interface.

On the AT&T Vyatta vRouter, you cannot apply policy-based routing to locally generated packets.

### <span id="page-6-2"></span>**Defining a routing policy**

The routing policy classifies traffic and specifies the handling that should take place for different classes. This classification and handling are accomplished by using a set of policy rules.

Rules are configured with match criteria that include an extensive set of attributes—including protocol, source and destination addresses and ports, fragmentation, ICMP or ICMPv6 type, and TCP flags. You can also preconfigure groups of addresses, ports, and networks and refer to these groups in policy rules.

The routing policy must be applied to an interface for the policy to be effective.

To implement policy-based routing, perform the following steps.

- 1. Define the policy rules.
- 2. Attach the policy to an ingress interface.
- 3. Create a route in a PBR table other than Table 254.

**Info:**

**Note:** Table 254 is also known as the main table.

### <span id="page-6-3"></span>**Routing policy rules**

Packets that match the PBR rule criteria are subject to either of the following actions.

- They are routed by using a specific PBR routing table.
- They are dropped (if the **drop** action is set).

Packets that match the rule parameters are considered for policy-based routing. As many as 9,999 rules in a policy are supported. If no match criteria are specified, all packets are routed according to the default Table 254.

The packets that do not match any policy rule are routed according to the routes in the main table.

**Note:** You can configure rules to match IPv4 ICMP, IPv6 ICMP, IPv6 routing header, or TCP without specifying the respective protocol, provided that a protocol specific match option is present. For example TCP flags, ICMP type.

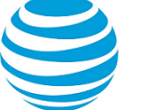

Routing policy rules are executed in numeric sequence, from lowest to highest.

**Note:** To avoid having to renumber routing policy rules, a good practice is to number rules in increments of 10. This increment allows room for the insertion of new rules within the policy.

### <span id="page-7-0"></span>**PBR behavior**

Routes remain persistent in the controller. If the data plane goes down and up, the routes are automatically reestablished without the need for reconfiguration.

PBR rules can be changed dynamically and do not require the rebinding of the PBR policy to an interface.

Configurations for VLAN-based classification, MAC address, and packet mangling are not supported.

The controller automatically continuously resynchronizes the route information to the data plane.

Multiple PBR policies can be applied to an interface. For best results, we recommend that the rules in each policy are unique.

### <span id="page-7-1"></span>**Packet forwarding path**

When enabled, PBR processes incoming packets after packet validation and firewall action. Packets received by the data plane ingress interfaces for transmission to the egress interface follow the forwarding path listed below. PBR operates on the VRF of the interface that the policy is applied to.

- 1. Packet validation and reassembly
- 2. Firewall
- 3. DNAT
- 4. PBR classification, route table ID determination
- 5. SNAT
- 6. Firewall
- 7. QoS
- 8. Transmit out of an egress interface

**Info:**

### <span id="page-7-2"></span>**Per packet logging**

You can configure the vRouter to log every packet that matches a network packet filter rule.

**Note:** Per packet logging generates large amounts of output and can negatively affect the performance of the entire system. Use per packet logging only for debugging purposes.

When logging is enabled, all log messages appear in the /var/log/dataplane/vplane.log file*.* This file is rotated and compressed daily, and the last seven log files are automatically maintained by the system.

AT&T recommends limiting per packet logging to debugging. Per packet logging occurs in the forwarding paths and can greatly reduce the throughput of the system and dramatically increase the disk space used for the log files.

To implement per packet logging for debugging purposes, include the **log** keyword when specifying a rule. When the logging option is specified, a log message containing the parameters of the packet is generated and logged.

### <span id="page-7-3"></span>**Deep Packet Inspection**

Deep packet inspection (DPI) is a packet filtering process that examines the contents of packets. DPI identifies different types of packets by application such as VOIP, email, web so that different actions can be taken on the packets. These actions include traffic management and blocking. DPI is available for Policy-Based Routing (PBR) and Quality of Service (QoS). For more information on QoS refer to AT&T Vyatta Network Operating System QoS Configuration Guide. DPI is configured to classify and route traffic by using the new application name or application type CLI. The application name and application type configurations are mutually exclusive. You

can use only one configuration at a time within a single rule. However, you can configure different application names and application types in separate rules. A single application can be matched from a list of DPI engine applications at the most granular level.

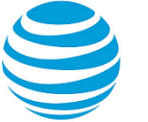

# <span id="page-9-0"></span>Configuration Examples

# <span id="page-9-1"></span>**PBR routing example**

The following figure shows a simple site that uses PBR on the AT&T Vyatta vRouter (R1) to route traffic from two different internal subnets to two Internet links.

The following conditions apply to this scenario:

- All Internet-bound traffic from subnet 192.168.10.0/24 is routed out interface dp0p1p1.
- All Internet-bound traffic from subnet 192.168.20.0/24 is routed out interface dp0p1p2.

#### **Figure 1: Routing using PBR**

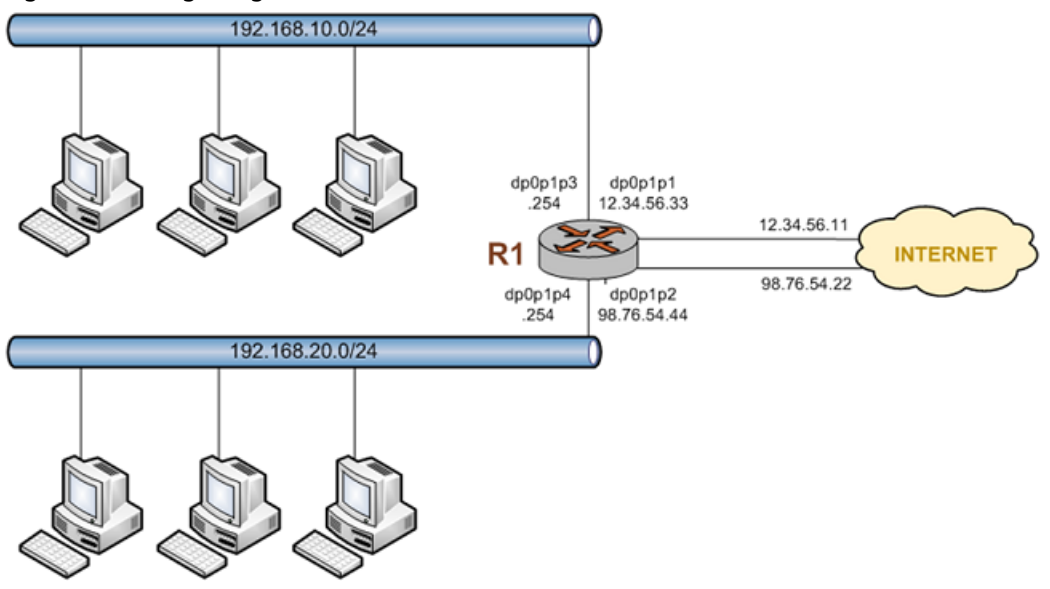

To configure the scenario, perform the following steps in configuration mode.

#### **Table 1: Routing using PBR**

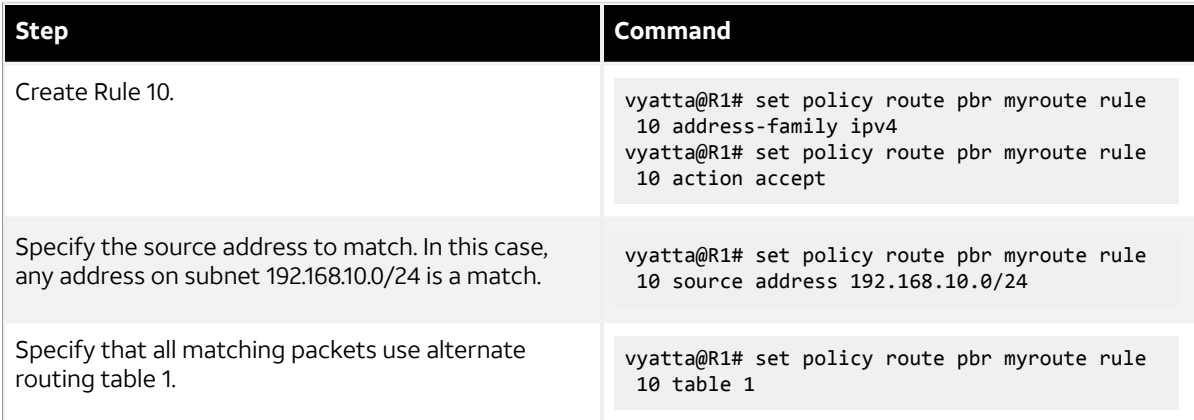

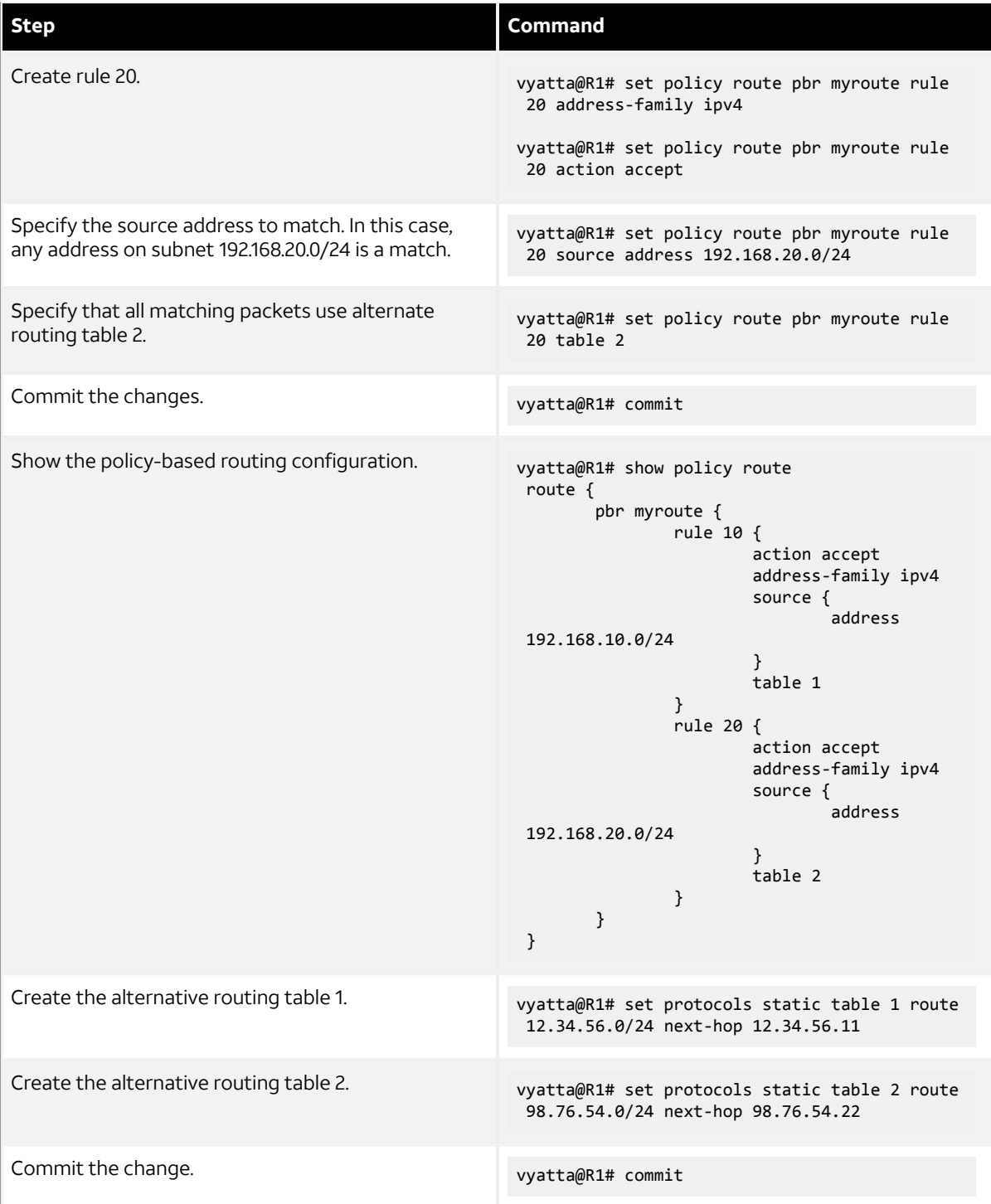

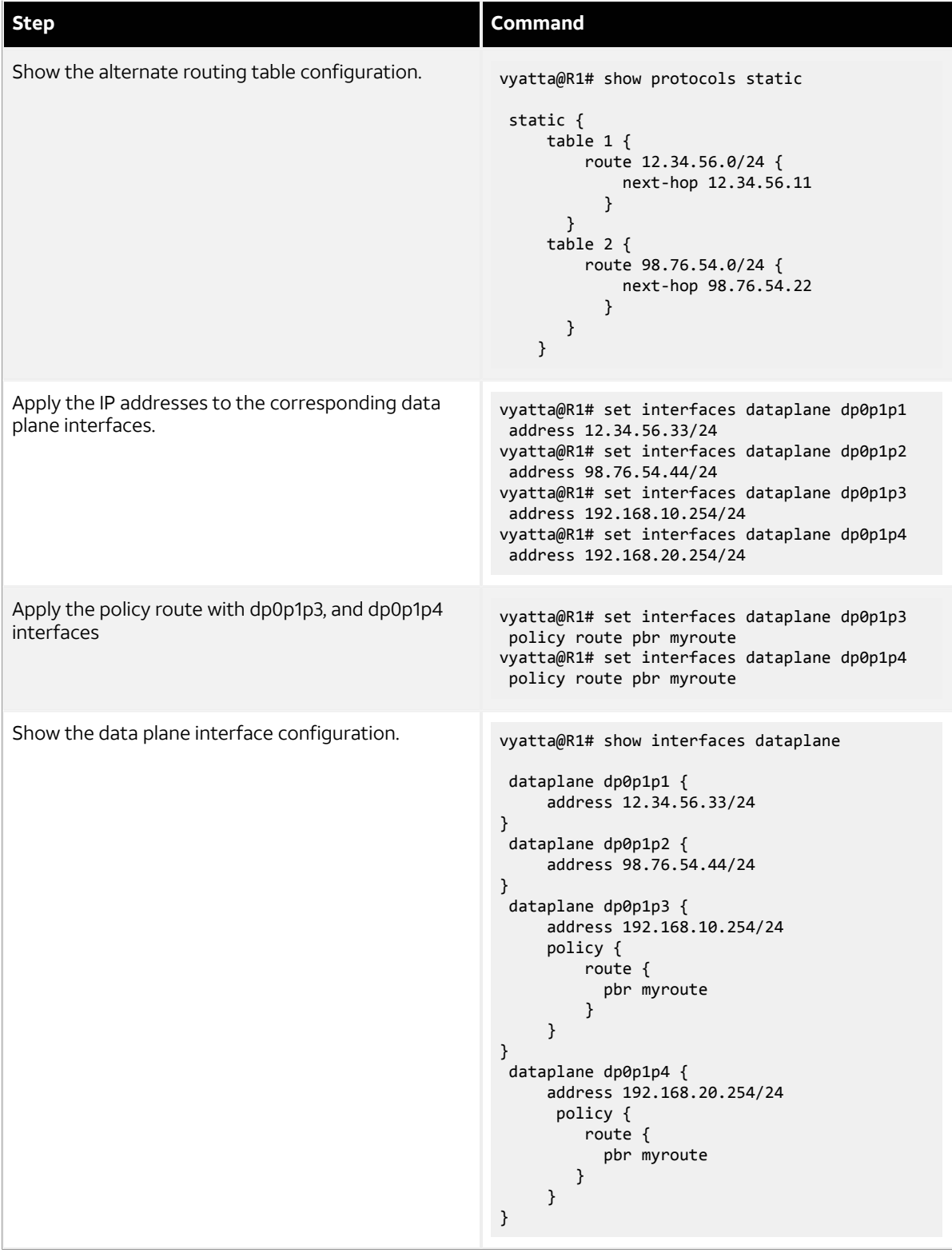

### <span id="page-11-0"></span>**Binding interfaces to PBR tables**

To configure an interface-based static route in a policy route table, perform the following steps:

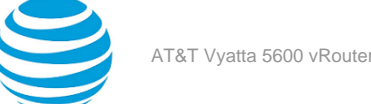

### **Table 2: Applying a policy route to an interface**

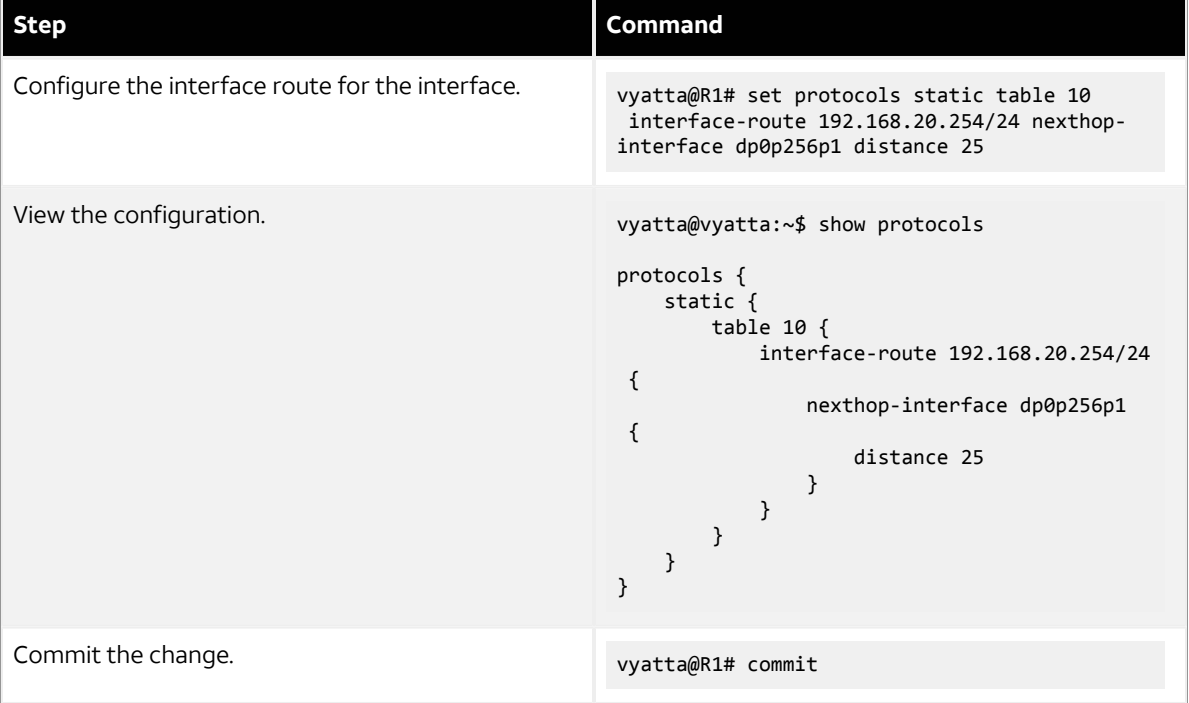

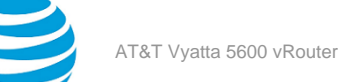

# <span id="page-13-0"></span>DPI PBR examples

The following sections describe how to forward video chat traffic in a policy route table, send VPN tunnel traffic into a corporate VRF, and block a specific type of application.

#### **Forwarding video traffic**

To forward video chat traffic in a policy route table, perform the following steps:

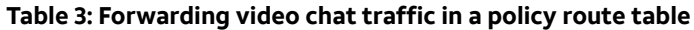

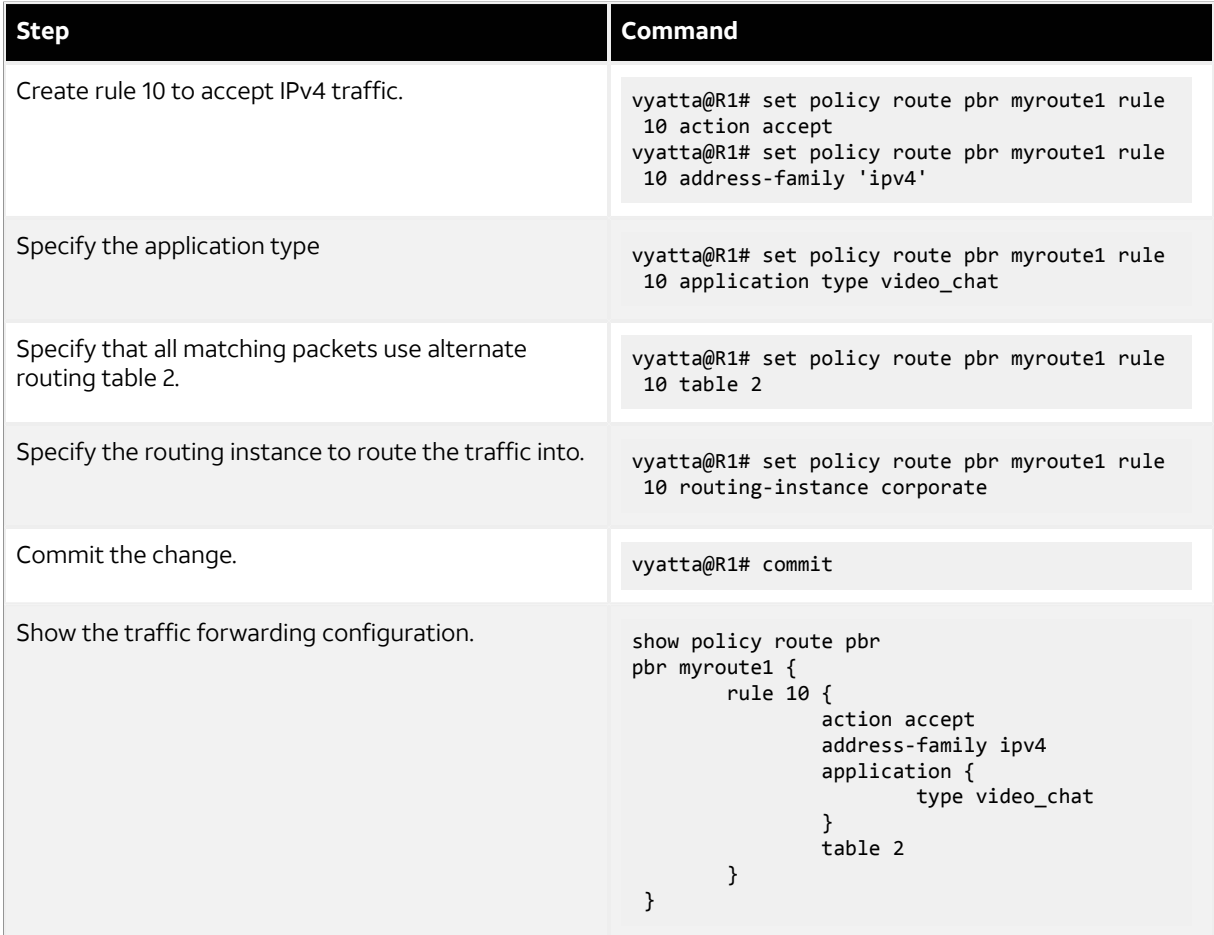

#### **Sending VPN tunnel traffic into the corporate VRF**

To send VPN tunnel traffic into a VRF and then use the VRF's default routing table, perform the following steps:

#### **Table 4: Sending VPN tunnel traffic into a VRF**

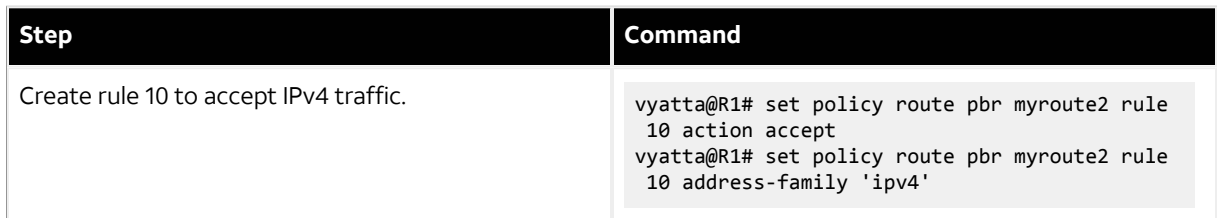

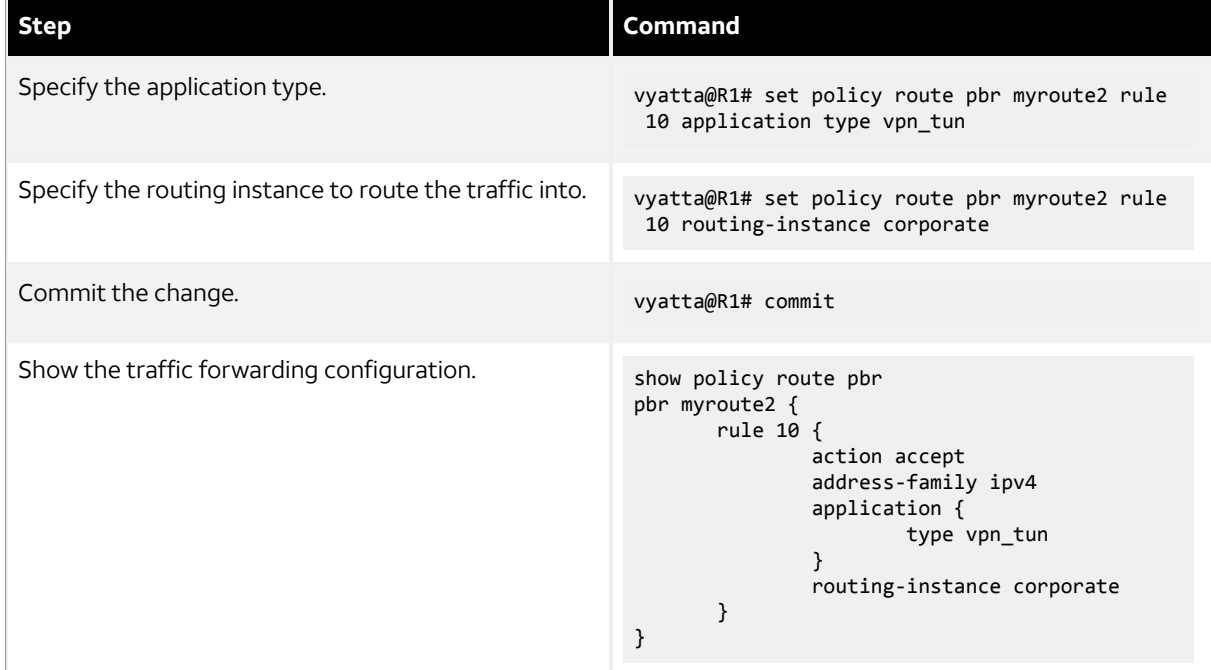

#### **Note:**

Since no table is configured, the routing instance's default routing table is used.

#### **Blocking a specific type of application**

To block YouTube traffic, perform the following steps:

#### **Table 5: Blocking YouTube traffic**

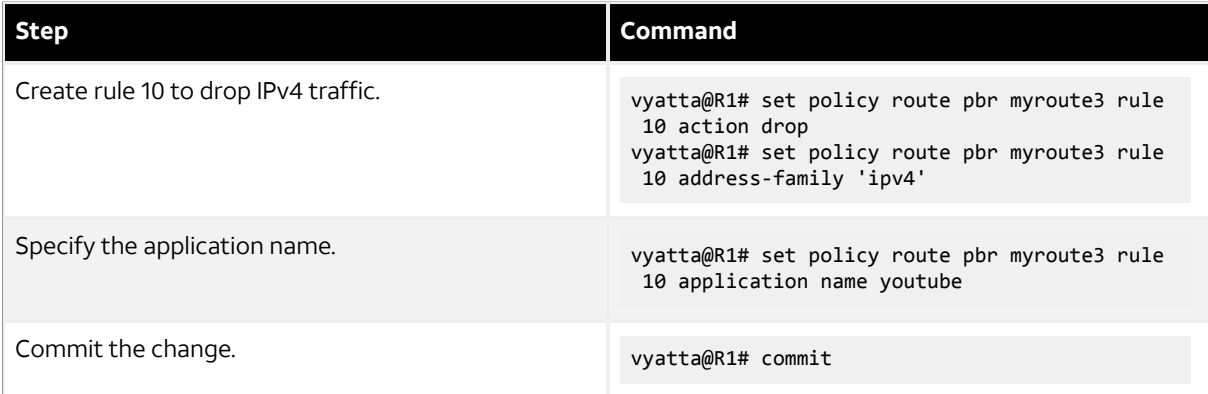

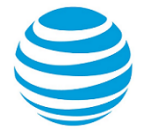

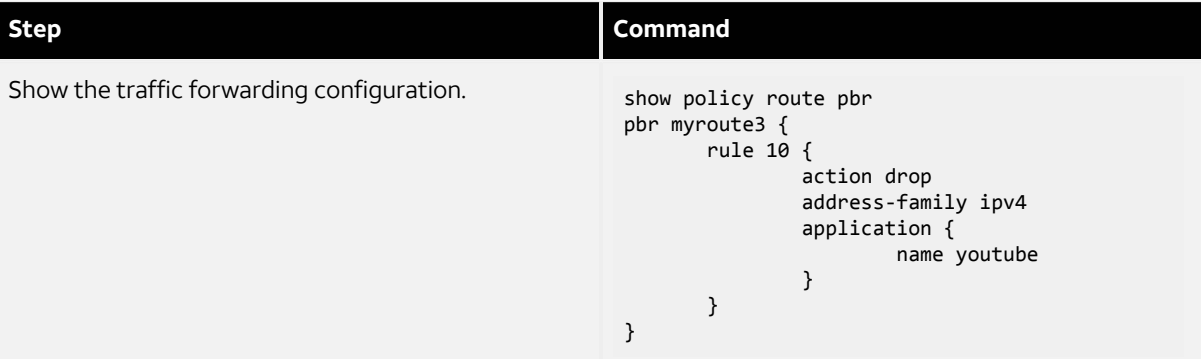

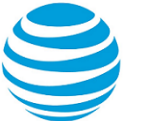

# <span id="page-16-0"></span>Policy-based Routing Commands

# <span id="page-16-1"></span>**clear policy**

Clears the statistics for route policies.

### **Syntax:**

clear policy

#### **Operational mode**

Use this command to clear the statistics for policy-based routing.

## <span id="page-16-2"></span>**interfaces bonding <dpFbondN> policy route pbr <name>**

Applies a PBR policy to an Ethernet link bond group.

#### **Syntax:**

set interfaces bonding *dpFbondN* **policy route pbr** *name*

#### **Syntax:**

delete interfaces bonding *dpFbondN* **policy route pbr** [ *name* ]

#### **Syntax:**

show interfaces bonding *dpFbondN* **policy route pbr** [ *name* ]

#### *dpFbondN*

**name**

The identifier for a bond group. The identifier ranges from dp0bond0 through dp0bond99.

The name of a PBR policy.

#### **Configuration mode**

```
interfaces bonding { 
     policy {
          route {
               pbr name
          }
     }
}
```
A routing policy has no effect on traffic traversing the system until it has been applied to an interface.

To use the policy-based routing feature, you must define a routing policy by using the set policy route pbr *name* **rule** *number* command, and then apply the routing policy to interfaces by using the interfaces bonding *dpFbondN* **policy route pbr** *name* command. Once applied, the rule set acts as a packet filter.

Use the set form of this command to apply a PBR policy to an interface.

Use the delete form of this command to remove a PBR policy, or all PBR policies, from an interface.

Use the show form of this command to display a PBR policy configuration, or all PBR policy configurations, for an interface.

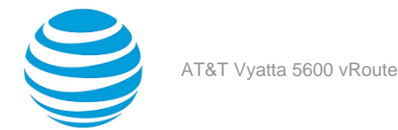

### <span id="page-17-0"></span>**interfaces bonding <dpFbondN> vif <vif-id> policy route pbr <name>**

Applies a PBR policy to a virtual interface of an Ethernet link bond group.

#### **Syntax:**

set interfaces bonding *dpFbondN* **vif** *vif-id* **policy route pbr** *name*

#### **Syntax:**

delete interfaces bonding *dpFbondN* **vif** *vif-id* **policy route pbr** [ *name* ]

#### **Syntax:**

show interfaces bonding *dpFbondN* **vif** *vif-id* **policy route pbr** [ *name* ]

#### *dpFbondN*

The identifier for a bond group. The identifier ranges from dp0bond0 through dp0bond99.

### *vif-id* **name**

A virtual interface (vif) ID. The ID ranges from 1 through 99999.

The name of a PBR policy.

#### **Configuration mode**

```
interfaces {
              bonding interface-name {
                           vif vif-id {
                                         policy {
                                                      pbr policy-name
denotes the control of the state of the state of the state of the state of the state of the state of the state
 }
              }
}
```
A routing policy has no effect on traffic traversing the system until it has been applied to an interface.

To use the policy-based routing feature, you must define a routing policy by using the set policy route pbr *name* **rule** *number* command, and then apply the routing policy to interfaces by using the interfaces bonding *dpFbondN* **vif** *vif-id* **policy route pbr** *name* command. Once applied, the rule set acts as a packet filter.

Use the set form of this command to apply a PBR policy to an interface.

Use the delete form of this command to remove a PBR policy, or all PBR policies, from an interface.

Use the show form of this command to display a PBR policy configuration, or all PBR policy configurations, for an interface.

## <span id="page-17-1"></span>**interfaces dataplane <dpxx> policy route pbr <name>**

Applies a PBR policy to inbound traffic on a data plane interface.

#### **Syntax:**

set interfaces dataplane *dpxx* **policy route pbr** *name*

#### **Syntax:**

delete interfaces dataplane *dpxx* **policy route pbr** [ *name* ]

#### **Syntax:**

```
show interfaces dataplane dpxx policy route pbr [ name ]
```
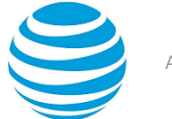

#### *dpxx*

The name of a data plane interface, where dpx specifies the data plane identifier (ID). Currently, only dp0 is supported.

#### *name*

The name of a PBR policy.

#### **Configuration mode**

```
interfaces dataplane interface { 
     policy {
          route {
              pbr name
          }
     }
}
```
A routing policy has no effect on traffic traversing the system until it has been applied to an interface.

To use the policy-based routing feature, you must define a routing policy by using the set policy route pbr *name* **rule** *number* command, and then apply the routing policy to interfaces by using the interfaces dataplane *dpxx* **policy route pbr** *name* command. Once applied, the rule set acts as a packet filter.

Use the set form of this command to apply a PBR policy to an interface.

Use the delete form of this command to remove a PBR policy, or all PBR policies, from an interface.

Use the show form of this command to display a PBR policy configuration, or all PBR policy configurations, for an interface.

### <span id="page-18-0"></span>**interfaces dataplane <dpxx> vif <vif-id> policy route pbr**

#### **<name>**

Applies a PBR policy to a virtual interface of a data plane.

#### **Syntax:**

set interfaces dataplane *dpxx* **vif** *vif-id* **policy route pbr** *name*

#### **Syntax:**

delete interfaces dataplane *dpxx* **vif** *vif-id* **policy route pbr** [ *name* ]

#### **Syntax:**

show interfaces dataplane *dpxx* **vif** *vif-id* **policy route pbr** [ *name* ]

#### *dpxx*

The name of a data plane interface, where dpx specifies the data plane identifier (ID). Currently, only dp0 is supported.

*vif-id*

A virtual interface (vif) ID. The ID ranges from 1 through 99999.

**name** The name of a PBR policy.

```
interfaces {
              dataplane interface-name {
                           vif vif-id {
                                         policy {
                                                      pbr policy-name
denotes the control of the state of the state of the state of the state of the state of the state of the state
 }
              }
```
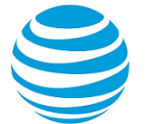

#### }

A routing policy has no effect on traffic traversing the system until it has been applied to an interface.

To use the policy-based routing feature, you must define a routing policy by using the set policy route pbr *name* **rule** *number* command, and then apply the routing policy to interfaces by using the set interfaces dataplane *dpxx* **vif** *vif-id* **policy route pbr** *name* command. Once applied, the rule set acts as a packet filter.

Use the set form of this command to apply a PBR policy to an interface.

Use the delete form of this command to remove a PBR policy, or all PBR policies, from an interface.

Use the show form of this command to display a PBR policy configuration, or all PBR policy configurations, for an interface.

### <span id="page-19-0"></span>**interfaces l2tpeth <lttpN> policy route pbr <name>**

Applies a PBR policy to inbound traffic on an L2TPv3 static tunnel interface.

#### **Syntax:**

set interfaces l2tpeth *lttpN* **policy route pbr** *name*

#### **Syntax:**

delete interfaces l2tpeth *lttpN* **policy route pbr** [ *name* ]

#### **Syntax:**

show interfaces l2tpeth *lttpN* **policy route pbr** [ *name* ]

#### **lttpN**

L2TPv3 static L2TPv3 tunnel interface. The interface ranges from lttp0 through lttpN, where N is a nonnegative integer.

**name**

The name of a PBR policy.

#### **Configuration mode**

```
interfaces l2tpeth { 
     policy {
          route {
               pbr name
          }
     }
}
```
A routing policy has no effect on traffic traversing the system until it has been applied to an interface.

To use the policy-based routing feature, you must define a routing policy by using the set policy route pbr *name* **rule** *number* command, and then apply the routing policy to interfaces by using the interfaces l2tpeth *lttpN* **policy route pbr** *name* command. Once applied, the rule set acts as a packet filter.

Use the set form of this command to apply a PBR policy to an interface.

Use the delete form of this command to remove a PBR policy, or all PBR policies, from an interface.

Use the show form of this command to display a PBR policy configuration, or all PBR policy configurations, for an interface.

### <span id="page-19-1"></span>**interfaces l2tpeth <lttpN> vif <vif-id> policy route pbr**

#### **<name>**

Applies a PBR policy to inbound traffic on a virtual interface of an L2TPv3 static tunnel.

#### **Syntax:**

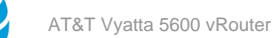

set interfaces l2tpeth *lttpN* **vif** *vif-id* **policy route pbr** *name*

#### **Syntax:**

delete interfaces l2tpeth *lttpN* **vif** *vif-id* **policy route pbr** [ *name* ]

#### **Syntax:**

show interfaces l2tpeth *lttpN* **vif** *vif-id* **policy route pbr** [ *name* ]

#### *vif-id*

A virtual interface (vif) ID. The ID ranges from 1 through 4094.

*name*

The name of a PBR policy.

#### **Configuration mode**

```
interfaces {
      l2tpeth interface-name {
             vif vif-id {
                  policy {
                  pbr policy-name<br>}
 }
 }
      }
}
```
A routing policy has no effect on traffic traversing the system until it has been applied to an interface.

To use the policy-based routing feature, you must define a routing policy by using the set policy route pbr *name* **rule** *number* command, and then apply the routing policy to interfaces by using the interfaces l2tpeth *lttpN* **vif** *vif-id* **policy route pbr** *name* command. Once applied, the rule set acts as a packet filter.

Use the set form of this command to apply a PBR policy to an interface.

Use the delete form of this command to remove a PBR policy, or all PBR policies, from an interface.

Use the show form of this command to display a PBR policy configuration, or all PBR policy configurations, for an interface.

### <span id="page-20-0"></span>**interfaces openvpn <vtunx> policy route pbr <name>**

Applies a PBR policy to inbound traffic on an OpenVPN tunnel interface.

#### **Syntax:**

set interfaces openvpn *vtunx* **policy route pbr** *name*

#### **Syntax:**

delete interfaces openvpn *vtunx* **policy route pbr** [ *name* ]

#### **Syntax:**

show interfaces openvpn *vtunx* **policy route pbr** [ *name* ]

#### *vtunx*

The identifier of an OpenVPN interface. The identifier ranges from *vtun0* through *vtunx*, where *x* is a nonnegative integer.

#### **name**

The name of a PBR policy.

```
interfaces openvpn { 
     policy {
         route {
              pbr name
```
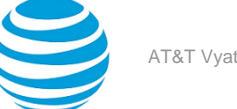

### } }

}

A routing policy has no effect on traffic traversing the system until it has been applied to an interface.

To use the policy-based routing feature, you must define a routing policy by using the set policy route pbr *name* **rule** *number* command, and then apply the routing policy to interfaces by using the interfaces openvpn *vtunx* **policy route pbr** *name* command. Once applied, the rule set acts as a packet filter.

Use the set form of this command to apply a PBR policy to an interface.

Use the delete form of this command to remove a PBR policy, or all PBR policies, from an interface.

Use the show form of this command to display a PBR policy configuration, or all PBR policy configurations, for an interface.

### <span id="page-21-0"></span>**interfaces tunnel <tunx> policy route pbr <name>**

Applies a PBR policy to inbound traffic on a tunnel interface.

#### **Syntax:**

set interfaces tunnel *tunx* **policy route pbr** *name*

#### **Syntax:**

delete interfaces tunnel *tunx* **policy route pbr** [ *name* ]

#### **Syntax:**

show interfaces tunnel *tunx* **policy route pbr** [ *name* ]

#### *tunx*

The identifier of a tunnel interface. The identifier ranges from *tun0* through *tunx*, where *x* is a nonnegative integer.

#### *name*

The name of a PBR policy.

#### **Configuration mode**

```
interfaces tunnel { 
     policy {
          route {
               pbr name
          }
      }
}
```
A routing policy has no effect on traffic traversing the system until it has been applied to an interface.

To use the policy-based routing feature, you must define a routing policy by using the set policy route pbr *name* **rule** *number* command, and then apply the routing policy to interfaces by using the interfaces tunnel *tunx* **policy route pbr** *name* command. Once applied, the rule set acts as a packet filter.

Use the set form of this command to apply a PBR policy to an interface.

Use the delete form of this command to remove a PBR policy, or all PBR policies, from an interface.

Use the show form of this command to display a PBR policy configuration, or all PBR policy configurations, for an interface.

### <span id="page-21-1"></span>**interfaces vti <vtix> policy route pbr <name>**

Applies a PBR policy to inbound traffic on a virtual tunnel interface.

#### **Syntax:**

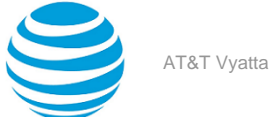

set interfaces vti *vtix* **policy route pbr** *name*

#### **Syntax:**

delete interfaces vti *vtix* **policy route pbr** [ *name* ]

#### **Syntax:**

show interfaces vti *vtix* **policy route pbr** [ *name* ]

#### *vtix*

The identifier of a virtual tunnel interface. The identifier ranges from *vti0* through *vtix*, where *x* is a nonnegative integer.

#### **name**

The name of a PBR policy.

#### **Configuration mode**

```
interfaces vti { 
     policy {
          route {
               pbr name
          }
     }
}
```
A routing policy has no effect on traffic traversing the system until it has been applied to an interface.

To use the policy-based routing feature, you must define a routing policy by using the set policy route pbr *name* **rule** *number* command, and then apply the routing policy to interfaces by using the interfaces vti *vtix* **policy route pbr** *name* command. Once applied, the rule set acts as a packet filter.

Use the set form of this command to apply a PBR policy to an interface.

Use the delete form of this command to remove a PBR policy, or all PBR policies, from an interface.

Use the show form of this command to display a PBR policy configuration, or all PBR policy configurations, for an interface.

### <span id="page-22-0"></span>**policy route pbr <name> rule <rule-number>**

Defines an IP routing policy rule.

#### **Syntax:**

set policy route pbr *name* **rule** *rule-number*

#### **Syntax:**

delete policy route pbr *name* **rule** [ *rule-number* ]

#### **Syntax:**

show policy route pbr *name* **rule**

#### *name*

The name of an IP routing policy.

#### *rule-number*

The numeric identifier of the rule. Rule numbers determine the order in which rules are executed. Each rule must have a unique rule number. The numbers range from 1 through 9999.

You can define multiple rules by creating more than one **rule** configuration node.

#### **Configuration mode**

policy { route {

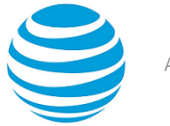

```
 pbr name {
               rule rule-number
 }
        }
    }
```
A policy identifies traffic that matches parameters and specifies which routing table to use. The table defines the route for a packet to take. A routing policy is a named collection of as many as 9,999 packet-classification rules. When applied to an interface, the policy rule classifies incoming traffic.

You must specify the address-family, action, and table leaf nodes to configure a routing policy. It is recommended to use the delete policy route pbr *name* **rule** *number* command to delete a routing policy.

Use the set form of this command to create a rule.

Use the delete form of this command to delete an existing IP routing policy.

Use the show form of this command to display a rule.

# <span id="page-23-0"></span>**policy route pbr <name> rule <rule-number> action <action>**

Defines the action for an IP routing policy rule.

#### **Syntax:**

set policy route pbr *name* **rule** *rule-number* **action** { **drop** | **accept** }

#### **Syntax:**

delete policy route pbr *name* **rule** *rule-number* **action** [ **drop** | **accept** ]

#### **Syntax:**

show policy route pbr *name* **rule** *rule-number* **action**

#### *name*

The name of an IP routing policy.

#### *rule-number*

The numeric identifier of the rule. Rule numbers determine the order in which rules are executed. Each rule must have a unique rule number. The numbers range from 1 through 9999.

You can define multiple rules by creating more than one **rule** configuration node.

#### *action*

**accept**

The action for an IP routing policy. The actions for an IP routing policy are accept and drop.

Accepts the packet.

#### **drop**

Drops the packet silently.

#### **Configuration mode**

```
policy {
    route {
        pbr name {
               rule rule-number {
                    action accept
                    action drop
 }
            }
        }
    }
```
You must specify the address-family, action, and table leaf nodes to configure a routing policy. It is recommended to use the delete policy route pbr *name* **rule** *number* command to delete a routing policy.

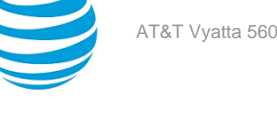

If a rule does not explicitly drop a packet in the action, the PBR action is to accept the packet, which causes it to be sent to the specified alternate routing table for lookup and forwarding.

An applied policy can only be deleted after first removing it from an assigned interface.

Use the set form of this command to set the action for a rule.

Use the delete form of this command to remove the action for a rule.

Use the show form of this command to display a rule within an IP routing policy.

# <span id="page-24-0"></span>**policy route pbr <name> rule <rule-number> application name <name>**

Matches applications by name.

#### **Syntax:**

set policy route pbr *name* **rule** *rule-number* **application name** *name*

#### **Syntax:**

delete policy route pbr *name* **rule** *rule-number* **application**

#### **Syntax:**

show policy route pbr *name* **rule** *rule-number* **application**

#### *pbr name*

The name of a PBR policy.

#### *rule-number*

The numeric identifier of the rule. Rule numbers determine the order in which rules are executed. Each rule must have a unique rule number. The numbers range from 1 through 9999.

You can define multiple rules by creating more than one rule configuration node.

#### *name*

The name of the application. You can configure a single application name to be matched from a list of DPI engine applications at the most granular level. For more information about DPI, refer to AT&T Vyatta Network Operating System Policy-based Routing Configuration Guide

#### **Configuration mode**

```
pbr name {
       rule rule-number {
             action action
             address-family address
             application {
                 name application-name
 }
    table table-number
       }
}
```
# <span id="page-24-1"></span>**policy route pbr <name> rule <rule-number> application type <type>**

Matches applications by type.

#### **Syntax:**

set policy route pbr *name* **rule** *rule-number* **application type** *type*

#### **Syntax:**

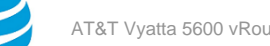

delete policy route pbr *name* **rule** *rule-number* **application**

#### **Syntax:**

show policy route pbr *name* **rule** *rule-number* **application**

#### *name*

The name of an PBR policy.

#### *rule-number*

The numeric identifier of the rule. Rule numbers determine the order in which rules are executed. Each rule must have a unique rule number. The numbers range from 1 through 9999.

You can define multiple rules by creating more than one rule configuration node.

#### *type*

The type of the application. The application type provides access to less granular groups of DPI classifications such as analytics, database, social networking. An application can have multiple application types. You can configure a single application type to be matched from a list of DPI engine application types at the most granular level. For more information about DPI, refer to AT&T Vyatta Network Operating System Policy-based Routing Configuration Guide

#### **Configuration mode**

```
pbr name {
   rule rule-number {
             action action
             address-family address
             application {
                 type application-type
 }
    table table-number
       }
}
```
## <span id="page-25-0"></span>**policy route pbr <name> rule <rule-number> address-family <address-family>**

Defines the address family for an IP routing policy rule.

#### **Syntax:**

set policy route pbr *name* **rule** *rule-number* **address-family** [ **ipv4** | **ipv6** ]

#### **Syntax:**

```
delete policy route pbr name rule rule-number address-family [ ipv4 | ipv6 ]
```
#### **Syntax:**

show policy route pbr *name* **rule** *rule-number* **address-family**

#### *name*

The name of an IP routing policy. The policy name must be unique and must not be used with other PBR policy commands.

#### *rule-number*

The numeric identifier of the rule. Rule numbers determine the order in which rules are executed. Each rule must have a unique rule number. The numbers range from 1 through 9999.

You can define multiple rules by creating more than one **rule** configuration node.

#### *address-family*

The address-family for an IP routing policy rule. The address-family for an IP routing policy are ipv4 and ipv6.

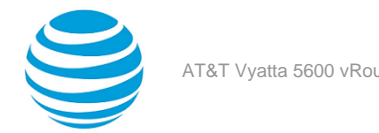

#### **Configuration mode**

```
policy {
    route {
        pbr name {
                rule rule-number {
                    address-family ipv4
                    address-family ipv6 
 }
            }
        }
    }
```
You must specify the address-family, action, and table leaf nodes to configure a routing policy. It is recommended to use the delete policy route pbr *name* **rule** *number* command to delete a routing policy.

Use the set form of this command to define the address family and routing protocol for an IP routing policy rule. Use the delete form of this command to remove the address family and routing protocol for an IP routing policy rule.

Use the show form of this command to view the address family and routing protocol for an IP routing policy rule.

## <span id="page-26-0"></span>**policy route pbr <name> rule <rule-number> description <description>**

Provides a brief description for an IP routing policy rule.

#### **Syntax:**

set policy route pbr *name* **rule** *rule-number* **description** *description*

#### **Syntax:**

delete policy route pbr *name* **rule** *rule-number* **description**

#### **Syntax:**

show policy route pbr *name* **rule** *rule-number* **description**

#### *name*

The name of an IP routing policy.

#### *rule-number*

The numeric identifier of the rule. Rule numbers determine the order in which rules are executed. Each rule must have a unique rule number. The numbers range from 1 through 9999.

You can define multiple rules by creating more than one rule configuration node.

#### *description*

A brief description for the rule. If the description contains spaces, it must be enclosed in double quotation marks (").

```
policy {
    route {
       pbr name {
              rule rule-number {
                 description description
 }
 }
       }
    }
```
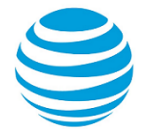

Use the set form of this command to provide a description for an IP routing policy rule.

Use the delete form of this command to remove a description for an IP routing policy rule.

<span id="page-27-0"></span>Use the show form of this command to display a description for an IP routing policy rule.

### **policy route pbr <name> rule <rule-number> destination <destination>**

Defines the destination address for an IP routing policy rule.

#### **Syntax:**

set policy route pbr *name* **rule** *rule-number* **destination** { **address** *address* | **mac-address** *mac-address* | **port** *port* }

#### **Syntax:**

delete policy route pbr *name* **rule** *rule-number* **destination** [ **address** | **mac-address** | **port** ]

#### **Syntax:**

show policy route pbr *name* **rule** *rule-number* **destination**

#### *name*

The name of an IP routing policy.

#### *rule-number*

The numeric identifier of a policy rule. Rule numbers determine the order in which rules are processed. Each rule must have a unique rule number. The number ranges from 1 through 9999.

You can define multiple rules by creating more than one **rule** configuration node.

#### *destination*

The destination address for an IP routing policy rule. The destination address can be any of the following parameters.

#### *address*

Specifies an address to match. Address formats are as follows:

*address-group name*: An address group that is configured with a list of addresses.

*ip-address*: An IPv4 address.

*ip-address/prefix*: An IPv4 network address, where 0.0.0.0/0 matches any network.

**!** *ip-address*: All IP addresses except the specified IPv4 address.

**!** *ip-address/prefix*: All IP addresses except the specified IPv4 network address.

*ipv6-address*: An IPv6 address; for example, fe80::20c:29fe:fe47:f89.

*ip-address/prefix*: An IPv6 network address, where ::/0 matches any network; for example, fe80::20c:29fe:fe47:f88/64.

**!** *ipv6-address*: All IP addresses except the specified IPv6 address.

**!** *ip-address/prefix*: All IP addresses except the specified IPv6 network address.

#### *mac-address*

Specifies a media access control (MAC) address to match. The address format is six 8-bit numbers, separated by colons, in hexadecimal; for example, 00:0a:59:9a:f2:ba.

**Note:** For policy based routing, the usefulness of this parameter is limited because the MAC address is on a local interface.

*port*

Specifies a port to match. Port formats are as follows:

• *port-group name*: A port group that is configured with a list of ports.

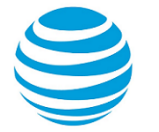

- *port name*: A port name as shown in /etc/services, for example, http.
- *1-65535*: A port number in the range from 1 through 65535.
- *start-end*: A range of port numbers, for example, 1001-1005.

A packet is considered a match if it matches any port name or number specified in the group. Only one port group may be specified. The port group must already be defined.

#### *destination*

Specifies a media access control (MAC) address to match. The address format is six 8-bit numbers, separated by colons, in hexadecimal; for example, 00:0a:59:9a:f2:ba.

**Note:** For policy-based routing, the usefulness of this parameter is limited because the MAC address is on a local interface.

#### **Configuration mode**

```
policy {
    route {
        pbr name {
               rule rule-number {
                   destination {
                      address address
                      mac-address address
                      port port 
}<br>}
 }
           }
        }
    }
```
This match criterion specifies a group of addresses, ports, or networks for packet destination address.

A packet is considered a match for an address, a network, or a port group if it matches any host IP address, network address, or port name or number, respectively, in the group. However, if more than one group is specified, the packet must be a match for both groups to be considered a match. For example, if both an address group and a port group are specified, the destination of the packet must match at least one item in the address group and at least one item in the port group.

An address group may be specified with a port group.

If both an address and a port are specified, the packet is considered a match only if both the address and the port match.

Use the set form of this command to create or modify a rule within an IP routing policy.

Use the delete form of this command to remove a rule from an IP routing policy.

<span id="page-28-0"></span>Use the show form of this command to display a rule within an IP routing policy.

## **policy route pbr <name> rule <rule-number> disable**

Disables a routing policy rule.

#### **Syntax:**

set policy route pbr *name* **rule** *rule-number* **disable**

#### **Syntax:**

delete policy route pbr *name* **rule** *rule-number* **disable**

#### **Syntax:**

show policy route pbr *name* **rule** *rule-number*

The rule is enabled.

#### *name*

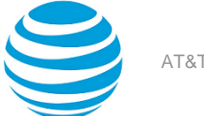

#### The name of an IP routing policy.

#### *rule-number*

The numeric identifier of the rule. Rule numbers determine the order in which rules are executed. Each rule must have a unique rule number. The numbers range from 1 through 9999.

You can define multiple rules by creating more than one rule configuration node.

#### **Configuration mode**

```
policy {
     route {
        pbr name {
                rule rule-number {
                    disable
 }
            }
        }
     }
```
You must specify the address-family, action, and table leaf nodes to configure a routing policy. It is recommended to use the delete policy route pbr *name* **rule** *number* command to delete a routing policy.

Use the set form of this command to disable a routing policy rule.

Use the delete form of this command to re-enable a rule.

<span id="page-29-0"></span>Use the show form of this command to display a routing policy rule.

## **policy route pbr <name> rule <rule-number> icmp <icmp>**

Creates a routing policy rule to match Internet Control Message Protocol (ICMP) packets.

#### **Syntax:**

set policy route pbr *name* **rule** *rule-number* **icmp** { **type** *type-number* [ **code** *code-number* ] | **name** *name* }

#### **Syntax:**

delete policy route pbr *name* **rule** *rule-number* **icmp** [ **type** [ *number* **code** ] | **name** ]

#### **Syntax:**

show policy route pbr *name* **rule** *rule-number* **icmp** [ **type** [ *number* **code** ] | **name** ]

The rule is enabled.

#### *name*

Name of a PBR group. The PBR group must be unique and must not be used with other PBR policy commands.

#### *rule-number*

The numeric identifier of the rule. Rule numbers determine the order in which rules are executed. Each rule must have a unique rule number. The numbers range from 1 through 9999.

You can define multiple rules by creating more than one rule configuration node.

#### *icmp*

The ICMP packet that matches the routing policy rule. The ICMP packet identifiers are type, code, and name.

#### *type-number*

An IPv4 ICMP type number. Values range from 0 through 255.

*code-number*

An IPv4 ICMP code number. Values range from 0 through 255.

#### *name*

Specifies matching for ICMP type names. The default name is **any**.

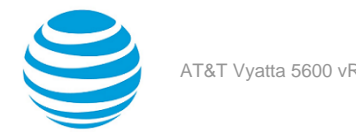

#### **Configuration mode**

```
policy {
    route {
        pbr name {
            rule rule-number {
               icmp {
                   type type-number {
                      code code-number
}<br>}
                   name name
 }
           }
        }
    }
}
```
You must specify the address-family, action, and table leaf nodes to configure a routing policy. It is recommended to use the delete policy route pbr *name* **rule** *number* command to delete a routing policy.

**Note:** As ICMP is an IPv4 protocol and ICMPv6 is an IPv6 protocol, configuring a routing policy rule to match ICMPv6 packets when address-family ipv4 is configured or vice versa are unlikely to be useful and probably will not behave as you are expecting it to behave.

You can specify an ICMP type code by type; for example, 128 (echo-request), or by a type and code pair; for example, type 1 and code 4 (port-unreachable). Alternatively, you can specify the ICMP type code explicitly by using the **name** *name* parameter ; for example, name echo-request.

For a list of ICMP codes and types, refer to ICMP [Types](#page-46-0) *[\(page 47\)](#page-46-0)*.

Use the set form of this command to create a rule to match ICMP packets.

Use the delete form of this command to delete a rule that matches ICMP packets.

<span id="page-30-0"></span>Use the show form of this command to display a rule that matches ICMP packets.

### **policy route pbr <name> rule <rule-number> icmpv6 <icmpv6>**

Creates a routing policy rule to match Internet Control Message Protocol (ICMP) IPv6 packets.

#### **Syntax:**

set policy route pbr *name* **rule** *rule-number* **icmpv6** { **type** *type-number* [ **code** *code-number* ] | **name** *name* }

#### **Syntax:**

delete policy route pbr *name* **rule** *rule-number* **icmpv6** [ **type** [ *number* **code** ] | **name** ]

#### **Syntax:**

show policy route pbr *name* **rule** *rule-number* **icmpv6** [ **type** [ *number* **code** ] | **name** ]

The rule is enabled.

#### *name*

Name of a PBR group. The PBR group must be unique and must not be used with other PBR policy commands.

#### *rule-number*

The numeric identifier of the rule. Rule numbers determine the order in which rules are executed. Each rule must have a unique rule number. The numbers range from 1 through 9999.

You can define multiple rules by creating more than one rule configuration node.

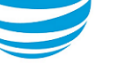

#### *icmpv6*

The ICMPv6 packet that matches the routing policy rule. The ICMPv6 packet identifiers are type, code, and name.

#### *type-number*

An IPv6 ICMP type number. Values range from 0 through 255.

#### *code-number*

An IPv6 ICMP code number. Values range from 0 through 255.

#### *name*

Specifies matching for ICMPv6 type names. The default name is **any**.

#### **Configuration mode**

```
policy {
    route {
       pbr name {
           rule rule-number {
              icmpv6 {
                 type type-number {
                     code code-number
}<br>}
                 name name
 }
 }
       }
    }
}
```
You must specify the address-family, action, and table leaf nodes to configure a routing policy. It is recommended to use the delete policy route pbr *name* **rule** *number* command to delete a routing policy.

**Note:** As ICMP is an IPv4 protocol and ICMPv6 is an IPv6 protocol, configuring a routing policy rule to match ICMPv6 packets when address-family ipv4 is configured or vice versa are unlikely to be useful and probably will not behave as you are expecting it to behave.

You can specify an ICMPv6 type code by type; for example, 128 (echo-request), or by a type and code pair; for example, type 1 and code 4 (port-unreachable). Alternatively, you can specify the ICMPv6 type code explicitly by using the **name** *name* parameter; for example, name echo-request.

For a list of ICMPv6 codes and types, refer to [ICMPv6](#page-49-0) Types *[\(page 50\)](#page-49-0)*.

Use the set form of this command to create a rule to match ICMPv6 packets.

Use the delete form of this command to delete a rule that matches ICMPv6 packets.

<span id="page-31-0"></span>Use the show form of this command to view a rule that matches ICMPv6 packets.

## **policy route pbr <name> rule <rule-number> ipv6-route type <type-number>**

Defines the IPv6 route type to match for a routing policy rule.

#### **Syntax:**

set policy route pbr *name* **rule** *rule-number* **ipv6-route type** *type-number*

#### **Syntax:**

delete policy route pbr *name* **rule** *rule-number* **ipv6-route type**

#### **Syntax:**

show policy route pbr *name* **rule** *rule-number* **ipv6-route type**

#### *name*

Name of a PBR group. The PBR group must be unique and must not be used with other PBR policy commands.

#### *rule-number*

The numeric identifier of the rule. Rule numbers determine the order in which rules are executed. Each rule must have a unique rule number. The numbers range from 1 through 9999.

You can define multiple rules by creating more than one rule configuration node.

**ipv6-route**

Specifies matching based on an IPv6 route.

*type-number*

IPv6 route-type. Values range from 0 through 255.

#### **Configuration mode**

```
policy {
     route {
        pbr name {
            rule rule-number {
                ipv6-route {
                    type type-number 
 }
            }
        }
     }
}
```
**Note:** This command can be used to block Type 0 routing headers in IPv6. RFC [5095](https://www.ietf.org/rfc/rfc5095.txt) deprecates the use of Type 0 routing headers in IPv6 because they are a security risk.

You must specify the address-family, action, and table leaf nodes to configure a routing policy. It is recommended to use thedelete policy route pbr *name* **rule** *number* command to delete a routing policy.

Use the set form of this command to define the IPv6 route type for a routing-policy rule set.

Use the delete form of this command to delete the IPv6 route type for the routing-policy rule set.

<span id="page-32-0"></span>Use the show form of this command to display the IPv6 route type for the routing-policy rule set.

### **policy route pbr <name> rule <rule-number> log**

Enables logging for a routing policy rule.

#### **Syntax:**

set policy route pbr *name* **rule** *rule-number* **log**

#### **Syntax:**

delete policy route pbr *name* **rule** *number* **log**

#### **Syntax:**

show policy route pbr *name* **rule** *number*

Logging is disabled.

*name*

The name of an IP routing policy.

#### *rule-number*

The numeric identifier of the rule. Rule numbers determine the order in which rules are executed. Each rule must have a unique rule number. The numbers range from 1 through 9999.

You can define multiple rules by creating more than one **rule** configuration node.

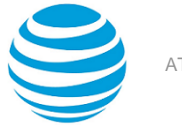

```
policy {
    route {
        pbr name {
               rule rule-number {
                   log
 }
            }
        }
    }
```
When logging is enabled, any action taken is logged.

Use the set form of this command to enable logging for a routing policy rule.

Use the delete form of this command to restore the default behavior for logging, that is, actions are not logged.

<span id="page-33-0"></span>Use the show form of this command to display whether logging is enabled or disabled.

# **policy route pbr <name> rule <rule-number> path-monitor monitor <monitor-name>** policy <policy-name>

Defines a PBR policy rule for a Path Monitor and policy pair.

#### **Syntax:**

set policy route pbr *name* **rule** *rule-number* **path-monitor monitor** *monitor-name* **policy** *policy-name*

#### **Syntax:**

delete policy route pbr *name* **rule** *rule-number* **path-monitor monitor** *monitor-name* **policy** *policy-name*

#### **Syntax:**

show policy route pbr *name* **rule** *rule-number* **path-monitor monitor**

#### *name*

The name of an IP routing policy.

#### *rule-number*

The numeric identifier of an IP routing policy rule.

*monitor-name*

The name of a configured Path Monitor.

#### *policy-name*

The name of a configured Path Monitor policy.

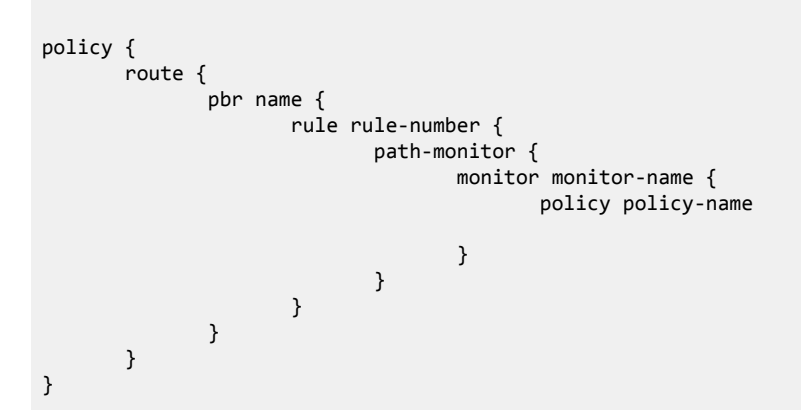

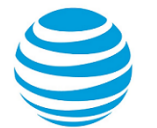

Use the set form of this command to define a PBR policy rule that identifies the traffic that matches the parameters defined by a Path Monitor and an associated policy. A match succeeds if the Path Monitor is Compliant or Marginally Compliant.

Use the delete form of this command to remove a Path Monitor or a Path Monitor policy from a PBR policy rule.

Use the show form of this command to display the Path Monitor and policy pairs that are configured for a PBR policy rule .

**Note:** A PBR rule treats a marginally compliant path as being compliant.

### <span id="page-34-0"></span>**policy** route pbr <name> rule <rule-number> port <port>

Defines the source port name, number, range, or port group for a routing policy rule.

#### **Syntax:**

set policy route pbr *name* **rule** *rule-number* { **port** [ *port* | *1-65535* | *start-end* | *port-group-name* ] }

#### **Syntax:**

delete policy route pbr *name* **rule** *rule-number* [ **port** [ *port* | *1-65535* | *start-end* | *port-group-name* ] ]

#### **Syntax:**

show policy route pbr *name* **rule** *number* [ **port** ]

#### *name*

The name of an IP routing policy.

#### *rule-number*

The numeric identifier of a policy rule. Rule numbers determine the order in which rules are processed. Each rule must have a unique rule number. The number ranges from 1 through 9999.

You can define multiple rules by creating more than one **rule** configuration node.

#### **port [** *port* **|** *1-65535* **|** *start-end* **|** *port-group-name* **]**

A source port to match. The format of the port is any of the following:

*port-name*: The name of an IP service; for example, http. You can specify any service name in the /etc/ services file.

*1-65535*: A port number. The numbers range from 1 through 65535.

*start-end*: A specified range of ports; for example, 1001-1005.

*port-group-name*: A port group. A packet is considered a match if it matches any port name or number specified in the group. Only one port group may be specified. The port group must already be defined.

This criterion specifies a group of addresses, ports, or networks for packet source address.

A packet is considered a match for an address, a network, or a port group if it matches any host IP address, network address, or port name or number, respectively, in the group. However, if more than one group is specified, the packet must be a match for both groups to be considered a match. For example, if both an address group and a port group are specified, the source of the packet must match at least one item in the address group and at least one item in the port group.

An address group may be specified with a port group.

If both an address and a port are specified, the packet is considered a match only if both the address and the port match.

```
policy {
     route {
         pbr name {
                  rule rule-number {
```
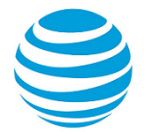

```
 port name 
                   port 1-65535
                   port start-end 
                   port port-group-name
 }
           }
       }
    }
```
This criterion specifies a port or a group of ports for packet source address for a routing policy rule.

A packet is considered a match for an address, a network, or a port group if it matches any host IP address, network address, or port name or number, respectively, in the group. However, if more than one group is specified, the packet must be a match for both groups in order to be considered a match. For example, if an address group and a port group are both specified, the packet's source must match at least one item in the address group and at least one item in the port group.

An address group can be specified together with a port group, and a network group can be specified together with a port group. You cannot specify both an address and a network group.

The address family must match the specified family by using the set policy route pbr *name* **rule** *number* **address-family ipv4** command.

Use the set form of this command to define the source for a routing policy rule.

Use the delete form of this command to remove the source for a routing policy rule.

<span id="page-35-0"></span>Use the show form of this command to view the source for a routing policy rule.

## **policy** route pbr <name> rule <rule-number> pcp <pcp**number>**

Defines the 801.1 priority-code point number to match for a routing policy rule.

#### **Syntax:**

set policy route pbr *name* **rule** *rule-number* **pcp** *pcp-number*

#### **Syntax:**

delete policy route pbr *name* **rule** *rule-number* **pcp**

#### **Syntax:**

show policy route pbr *name* **rule** *rule-number* **pcp**

*name*

Name of a PBR group. The PBR group must be unique and must not be used with other PBR policy commands.

#### *rule-number*

The numeric identifier of the rule. Rule numbers determine the order in which rules are executed. Each rule must have a unique rule number. The numbers range from 1 through 9999.

You can define multiple rules by creating more than one rule configuration node.

#### *pcp-number*

802.1 priority-code point number. Values range from 0 through 7.

```
policy {
     route {
         pbr name {
              rule rule-number {
```
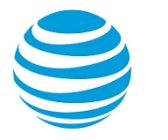

```
 pcp pcp-number 
 }
       }
    }
```
Use the set form of this command to define an 802.1 priority-code point for a routing-policy rule set.

Use the delete form of this command to delete the 802.1 priority-code point for the routing-policy rule set.

<span id="page-36-0"></span>Use the show form of this command to display the 802.1 priority-code point for the routing-policy rule set.

## **policy route pbr <name> rule <rule-number> protocol <protocol>**

Defines the protocol of an IP routing policy rule.

#### **Syntax:**

}

set policy route pbr *name* **rule** *rule-number* **protocol** { *text* | *0-255* | **all** | *name* }

#### **Syntax:**

delete policy route pbr *name* **rule** *rule-number* **protocol** [ *text* | *0-255* | **all** | *name* ]

#### **Syntax:**

show policy route pbr *name* **rule** *rule-number* **protocol**

#### *name*

The name of an IP routing policy.

#### *rule-number*

The numeric identifier of the rule. Rule numbers determine the order in which rules are executed. Each rule must have a unique rule number. The numbers range from 1 through 9999.

You can define multiple rules by creating more than one **rule** configuration node.

#### *protocol*

The *protocol* is any of the following:

*text*: Matches packets by protocol type. Any protocol literals or numbers listed in the file /etc/ protocols can be specified. The keywords **icmpv6** and **all** (for all protocols) are also supported.

*0-255*: An IP protocol number that ranges from 0 through 255.

**all**: All IP protocols.

**!** *protocol*: All IP protocols except for the specified name or number. Prefixing the protocol name with the negation operator (the exclamation mark) matches every protocol except the specified protocol. For example, !tcp matches all protocols except TCP.

This parameter matches the last, next-header field in the IP header chain. This match means that if the packet has no extension headers, it matches the next-header field in the main header. If the packet does have extension headers, the parameter matches the next-header field of the last extension header in the chain. In other words, the parameter always matches the ID of the transport-layer packet that is being carried.

Exercise care when employing more than one rule that uses the negation. Routing policy rules are evaluated sequentially, and a sequence of negated rules could result in unexpected behavior.

```
policy {
     route {
         pbr name {
```
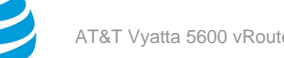

```
 rule rule-number {
                                    protocol
                                           text
                                           0-255 
all and the control of the control all
name in de la construction de la construction de la construction de la construction de la construction de la c
 }
                     }
              }
       }
```
**Note:** The routing policy does not validate the protocol against the configured address-family. "protocol icmp" type is used with "address-family ipv4" while "protocol icmpv6" type is used with "address-family ipv6".

Use the set form of this command to define the protocol of an IP routing policy rule.

Use the delete form of this command to remove a protocol from a routing policy rule.

Use the show form of this command to view the protocol of a routing policy rule.

## <span id="page-37-0"></span>**policy route pbr <name> rule <rule-number> source address <address>**

Defines the source address for a routing policy rule.

#### **Syntax:**

set policy route pbr *name* **rule** *rule-number* **source address** *address*

#### **Syntax:**

delete policy route pbr *name* **rule** *rule-number* **source address** [ *addresss* ]

#### **Syntax:**

show policy route pbr *name* **rule** *rule-number* **source**

#### *name*

The name of an IP routing policy.

#### *rule-number*

The numeric identifier of a policy rule. Rule numbers determine the order in which rules are processed. Each rule must have a unique rule number. The number ranges from 1 through 9999.

You can define multiple rules by creating more than one **rule** configuration node.

#### **source**

Specifies matching based on a source address.

#### *address*

Specifies an address to match. Address formats are as follows:

*address-group name*: An address group that is configured with a list of addresses.

*ip-address*: An IPv4 address.

*ip-address/prefix*: An IPv4 network address, where 0.0.0.0/0 matches any network.

**!** *ip-address*: All IP addresses except the specified IPv4 address.

**!** *ip-address/prefix*: All IP addresses except the specified IPv4 network address.

*ipv6-address*: An IPv6 address; for example, fe80::20c:29fe:fe47:f89.

*ip-address/prefix*: An IPv6 network address, where ::/0 matches any network; for example, fe80::20c:29fe:fe47:f88/64.

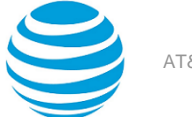

- **!** *ipv6-address*: All IP addresses except the specified IPv6 address.
- **!** *ip-address/prefix*: All IP addresses except the specified IPv6 network address.

#### **Configuration mode**

```
policy { 
    route {
       pbr name {
             rule rule-number {
                source {
                   address address
}<br>}
 }
 }
       }
    }
```
This match criterion specifies a port or a group of ports for packet source address for a routing policy rule.

A packet is considered a match for an address, a network, or a port group if it matches any host IP address, network address, or port name or number, respectively, in the group. However, if more than one group is specified, the packet must be a match for both groups to be considered a match. For example, if both an address group and a port group are specified, the source of the packet must match at least one item in the address group and at least one item in the port group.

An address group may be specified with a port group.

If both an address and a port are specified, the packet is considered a match only if both the address and the port match.

Use the set form of this command to define the source for a routing policy rule.

Use the delete form of this command to remove the source for a routing policy rule.

<span id="page-38-0"></span>Use the show form of this command to view the source for a routing policy rule.

### **policy** route pbr <name> rule <rule-number> source mac**address <address>**

Defines the source MAC address to match for a routing policy rule.

#### **Syntax:**

set policy route pbr *name* **rule** *number* **source mac-address** *address*

#### **Syntax:**

delete policy route pbr *name* **rule** *number* **source mac-address** [ *address* ]

#### **Syntax:**

show policy route pbr *name* **rule** *number* **source mac-address** [ *address* ]

#### *name*

Name of a PBR group. The PBR group must be unique and must not be used with other PBR policy commands.

#### *rule-number*

The numeric identifier of the rule. Rule numbers determine the order in which rules are executed. Each rule must have a unique rule number. The numbers range from 1 through 9999.

You can define multiple rules by creating more than one rule configuration node.

#### **source**

Specifies matching based on a source address.

#### *address*

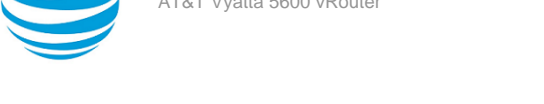

Media access control (MAC) address. The address format is six 8-bit numbers, separated by colons, in hexadecimal; for example, 00:0a:59:9a:f2:ba.

#### **Configuration mode**

```
policy {
     route {
        pbr name {
             rule rule-number {
                 source {
                    mac-address address 
 }
            }
        }
     }
}
```
**Note:** For policy based routing, the usefulness of this command is limited because the MAC address is on a local interface.

You must specify the address-family, action, and table leaf nodes to configure a routing policy. It is recommended to use the delete policy route pbr *name* **rule** *number* command to delete a routing policy.

Use the set form of this command to define a source MAC address for a routing-policy rule set.

Use the delete form of this command to delete the source MAC address for the routing-policy rule set.

Use the show form of this command to display the source MAC address for the routing-policy rule set.

## <span id="page-39-0"></span>**policy route pbr <name> rule <rule-number> source port <port>**

Defines the source port name, number, range, or port group for a routing policy rule.

#### **Syntax:**

set policy route pbr *name* **rule** *rule-number* **source port** [ *name* | *1-65535* | *start-end* | *port-group-name*  $\mathbf{I}$ 

#### **Syntax:**

delete policy route pbr *name* **rule** *rule-number* **source port** [ *name* | *1-65535* | *start-end* | *port-groupname* ]

#### **Syntax:**

show policy route pbr *name* **rule** *rule-number* **source port**

#### *name*

The name of an IP routing policy.

#### *rule-number*

The numeric identifier of a policy rule. Rule numbers determine the order in which rules are processed. Each rule must have a unique rule number. The number ranges from 1 through 9999.

You can define multiple rules by creating more than one **rule** configuration node.

#### **source**

Specifies matching based on a source address.

#### **port [** *name* **|** *1-65535* **|** *start-end* **|** *port-group-name* **]**

A source port to match. The format of the port is any of the following:

*name*: The name of an IP service; for example, http. You can specify any service name in the /etc/ services file.

*1-65535*: A port number. The numbers range from 1 through 65535.

*start-end*: A specified range of ports; for example, 1001-1005.

*port-group-name*: A port group. A packet is considered a match if it matches any port name or number specified in the group. Only one port group may be specified. The port group must already be defined.

This criterion specifies a group of addresses, ports, or networks for packet source address.

A packet is considered a match for an address, a network, or a port group if it matches any host IP address, network address, or port name or number, respectively, in the group. However, if more than one group is specified, the packet must be a match for both groups to be considered a match. For example, if both an address group and a port group are specified, the source of the packet must match at least one item in the address group and at least one item in the port group.

An address group may be specified with a port group.

If both an address and a port are specified, the packet is considered a match only if both the address and the port match.

#### **Configuration mode**

```
policy { 
    route {
        pbr name {
                rule rule-number {
                   source {
                       port name
                       port 1-65535
                       port start-end
                       port port-group-name
}<br>}
 }
            }
        }
    }
```
This criterion specifies a port or a group of ports for packet source address for a routing policy rule.

You must specify the address-family, action, and table leaf nodes to configure a routing policy. It is recommended to use the delete policy route pbr *name* **rule** *number* command to delete a routing policy.

A packet is considered a match for an address, a network, or a port group if it matches any host IP address, network address, or port name or number, respectively, in the group. However, if more than one group is specified, the packet must be a match for both groups in order to be considered a match. For example, if an address group and a port group are both specified, the packet's source must match at least one item in the address group and at least one item in the port group.

Use the set form of this command to define the source for a routing policy rule.

Use the delete form of this command to remove the source for a routing policy rule.

Use the show form of this command to view the source for a routing policy rule.

## <span id="page-40-0"></span>**policy** route pbr <name> rule <rule-number> table <table**number>**

Defines the table number for an IP routing policy rule.

#### **Syntax:**

set policy route pbr *name* **rule** *rule-number* **table** *table-number*

#### **Syntax:**

delete policy route pbr *name* **rule** *rule-number* **table** [ *table-number* ]

#### **Syntax:**

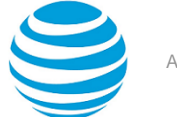

show policy route pbr *name* **rule** *rule-number*

#### *name*

The name of an IP routing policy. The policy name must be unique and must not be used with other PBR policy commands.

#### *rule-number*

The numeric identifier of the rule. Rule numbers determine the order in which rules are executed. Each rule must have a unique rule number. The numbers range from 1 through 9999.

You can define multiple rules by creating more than one **rule** configuration node.

#### *table-number*

To match according to the PBR Table ID numbers 1 through 128. Performs alternate processing on packets satisfying the match criteria.

#### **Configuration mode**

```
policy {
    route {
       pbr name{
              rule rule-number {
                     table table-number 
 }
 }
       }
    }
```
You must specify the address-family, action, and table leaf nodes to configure a routing policy. It is recommended to use the delete policy route pbr *name* **rule** *number* command to delete a routing policy.

Use the set form of this command to define the address family or routing table ID for an IP routing policy rule.

Use the delete form of this command to remove the address family or routing table ID for a rule.

Use the show form of this command to view the address family or routing table ID for a rule.

The address family must match the specified family by using the set policy route pbr *name* **rule** *number* **address-family ipv4** command.

Use the set form of this command to define the source for a routing policy rule.

Use the delete form of this command to remove the source for a routing policy rule.

Use the show form of this command to view the source for a routing policy rule.

## <span id="page-41-0"></span>**policy** route pbr <name> rule <rule-number> tcp flags <tcp**flag>**

Defines the types of TCP flags to be matched for a routing policy rule.

#### **Syntax:**

set policy route pbr *name* **rule** *rule-number* **tcp flags** *flags*

#### **Syntax:**

delete policy route pbr *name* **rule** *rule-number* **tcp flags** [ *flags* ]

#### **Syntax:**

show policy route pbr *name* **rule** *rule-number* **tcp flags**

#### *name*

The name of an IP routing policy.

#### *rule-number*

The numeric identifier of the rule. Rule numbers determine the order in which rules are executed. Each rule must have a unique rule number. The numbers range from 1 through 9999.

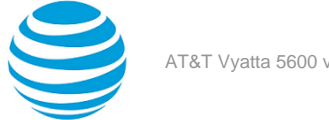

You can define multiple rules by creating more than one **rule** configuration node.

#### *tcp-flags*

The flags to be matched in a packet. The flags are any of SYN, ACK, FIN, RST, URG, and PSH. You can specify more than one flag in a list separated by commas.

Prefixing a flag name with the negation operator matches packets with that flag unset. You can also use **!** to match packets by not using a given TCP flag. For example, the list SYN, **!**ACK, **!**FIN, **!**RST matches only packets with the SYN flag set and the ACK, FIN, and RST flags unset.

#### **Configuration mode**

```
policy {
    route {
       pbr name {
            rule rule-number {
                 tcp {
                    flags tcp-flags
}<br>}
 }
           }
       }
    }
```
You must specify the address-family, action, and table leaf nodes to configure a routing policy. It is recommended to use the delete policy route pbr *name* **rule** *number* command to delete a routing policy.

Use the set form of this command to define the types of TCP flags to be matched for a routing policy rule. Use the delete form of this command to remove the types of TCP flags to be matched for a routing policy rule.

<span id="page-42-0"></span>Use the show form of this command to view the types of TCP flags to be matched for a routing policy rule.

### **show application name <name>**

Displays the type information for the DPI application.

#### **Syntax:**

show application name *name*

#### *name*

The name of a valid DPI application.

#### **Operational mode**

Use this command in operational mode to display the application name and the associated application types.

Use a valid application name.

For example:

The following example shows the application type information for the zing application.

#### **Example: show application name**

```
vyatta@vyatta:~$ show application name zing
'zing' (Zing.vn) is included in the following application types:
web classified_ads
vyatta@vyatta:~$
```
# <span id="page-42-1"></span>**show application type <type>**

Displays the application names associated with the given application type.

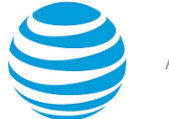

#### **Syntax:**

show application type *type*

#### *type*

The application type of a valid DPI application.

#### **Operational mode**

Use this command in operational mode to display the application names associated with the given application type.

Use a valid application type.

#### For example:

The following example shows the information for the DPI application type email.

#### **Example: show application type**

```
vyatta@vyatta:~$ show application type email
'email' includes the following applications:
lotus_live smtps smtp pop3s pop3 mapi lotusnotes linkedin imaps imap
vyatta@vyatta:~$
```
# <span id="page-43-0"></span>**show policy route <interface>**

Displays routing policy configuration or statistics.

#### **Syntax:**

show policy route *interface*

#### *interface*

The name of an interface.

#### **Operational mode**

A policy identifies traffic that matches parameters and specifies which table to use. The table defines the routes for a packet to take. A routing policy is a named collection of as many as 9,999 packet-classification rules. When applied to an interface, the policy rule classifies incoming traffic.

**Note:** The PBR rule counters count all of the matched packets regardless of the availability of the route.

Use this command in operational mode to display packet statistics for all PBR rules in all groups.

For example:

```
Example: show policy route
vyatta@vyatta:~$ show policy route
 ---------------------------------------
Rulesets Information: PBR
---------------------------------------
--------------------------------------------------------------------------------
PBR policy "myroute2":
 Active on (dp0s3, in)
 rule action proto packets bytes 
 ---- ------ ----- ------- ----- 
 10 drop any 0 0 
  condition - family inet apply dpi(youtube,none)
vyatta@vyatta:~$
```
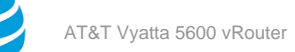

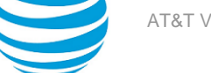

# <span id="page-44-0"></span>**show policy route table**

Displays the configuration of the IP routing policy table.

#### **Syntax:**

show policy route table

#### **Operational mode**

Use this command to display the details about all the rules and tables configured for a IP routing policy.

The show policy route table command displays the following information:

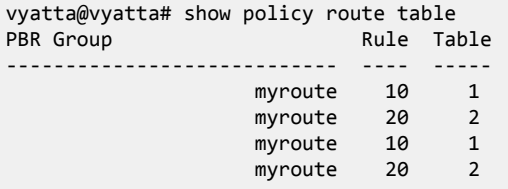

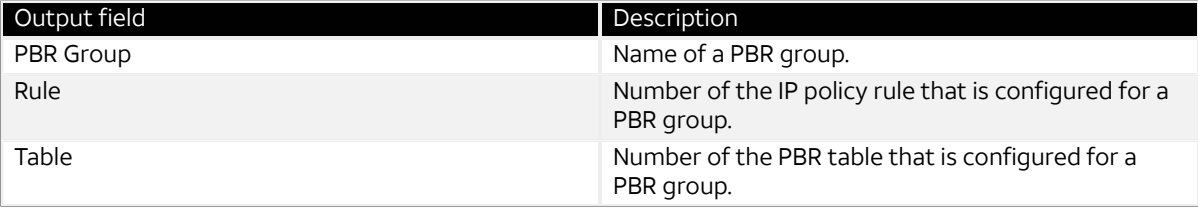

# <span id="page-44-1"></span>**Related commands**

The following table lists related commands that are documented elsewhere.

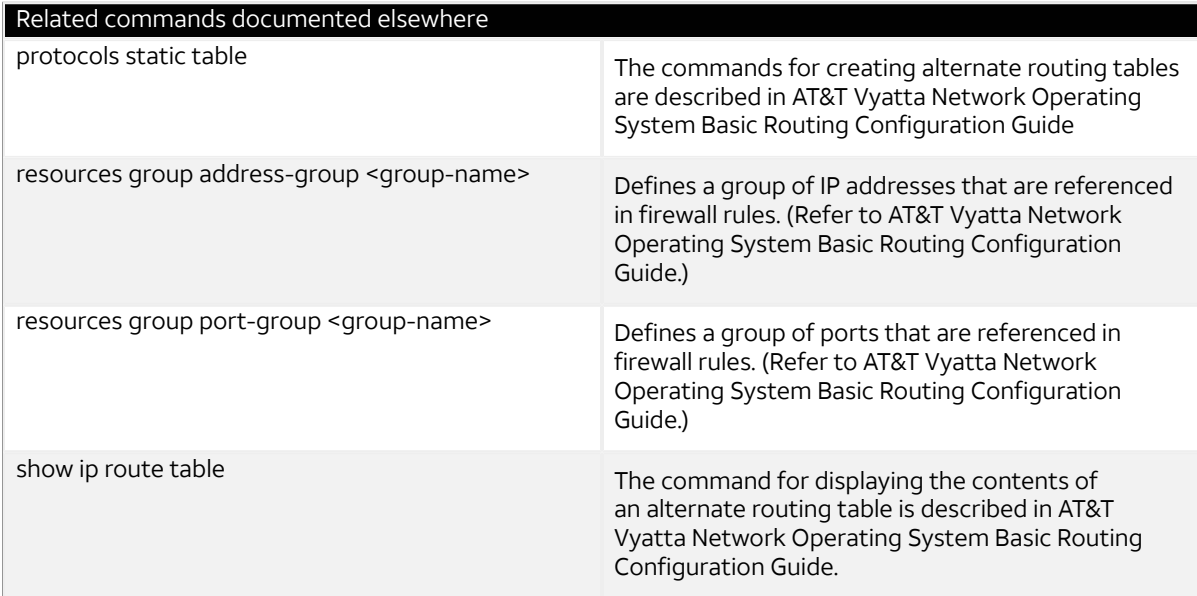

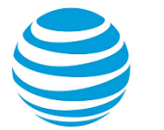

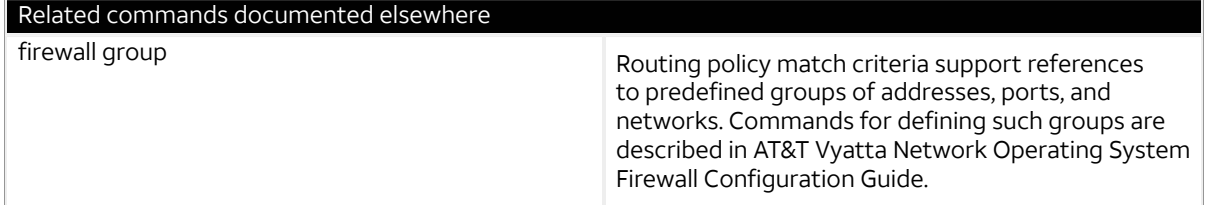

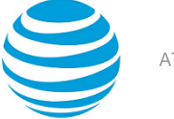

# <span id="page-46-0"></span>ICMP Types

This appendix lists the Internet Control Messaging Protocol (ICMP) types defined by the Internet Assigned Numbers Authority (IANA).

The IANA has developed a standard that maps a set of integers onto ICMP types. The following table lists the ICMP types and codes defined by the IANA and maps them to the literal strings that are available in the AT&T Vyatta vRouter.

#### **Table 6: ICMP types**

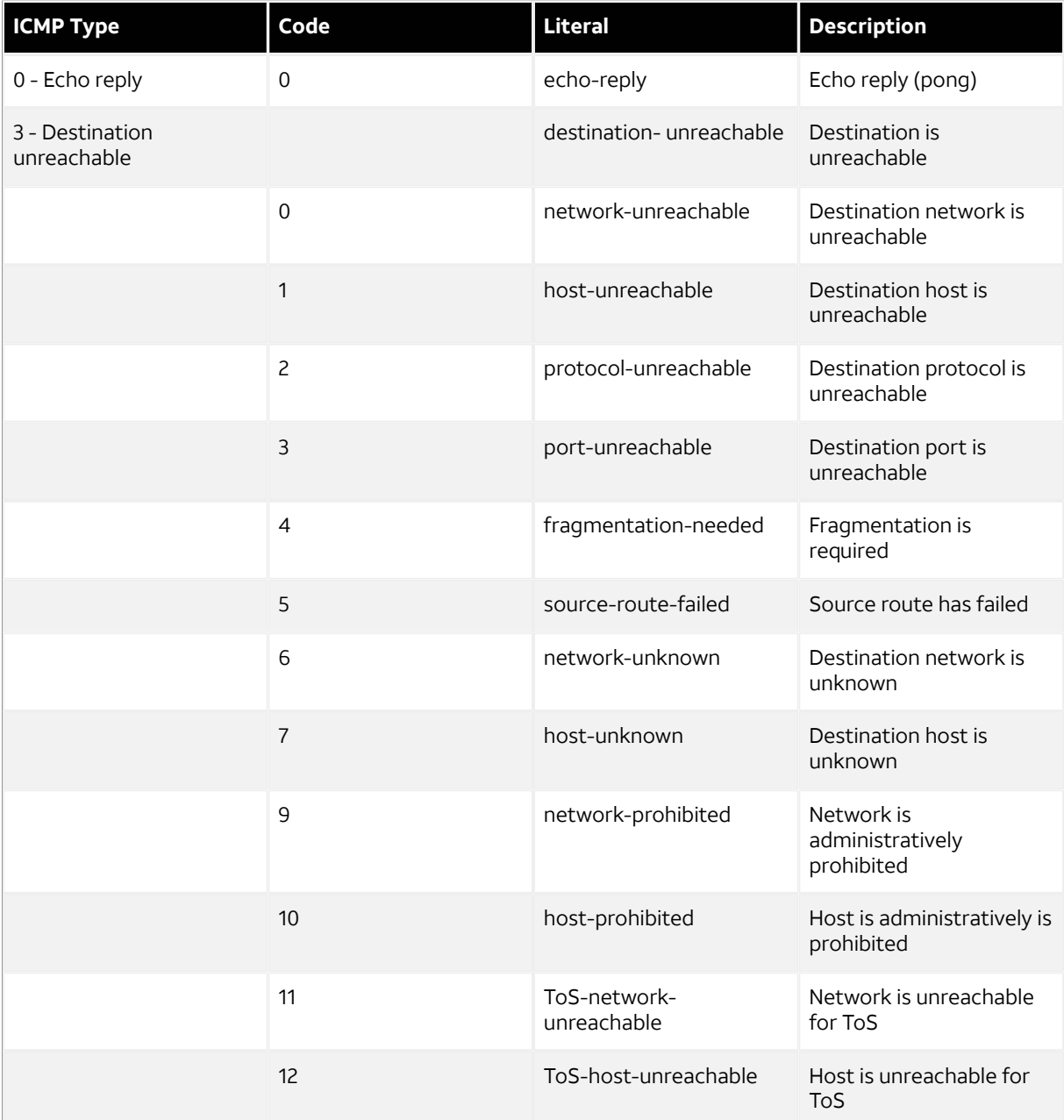

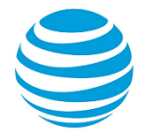

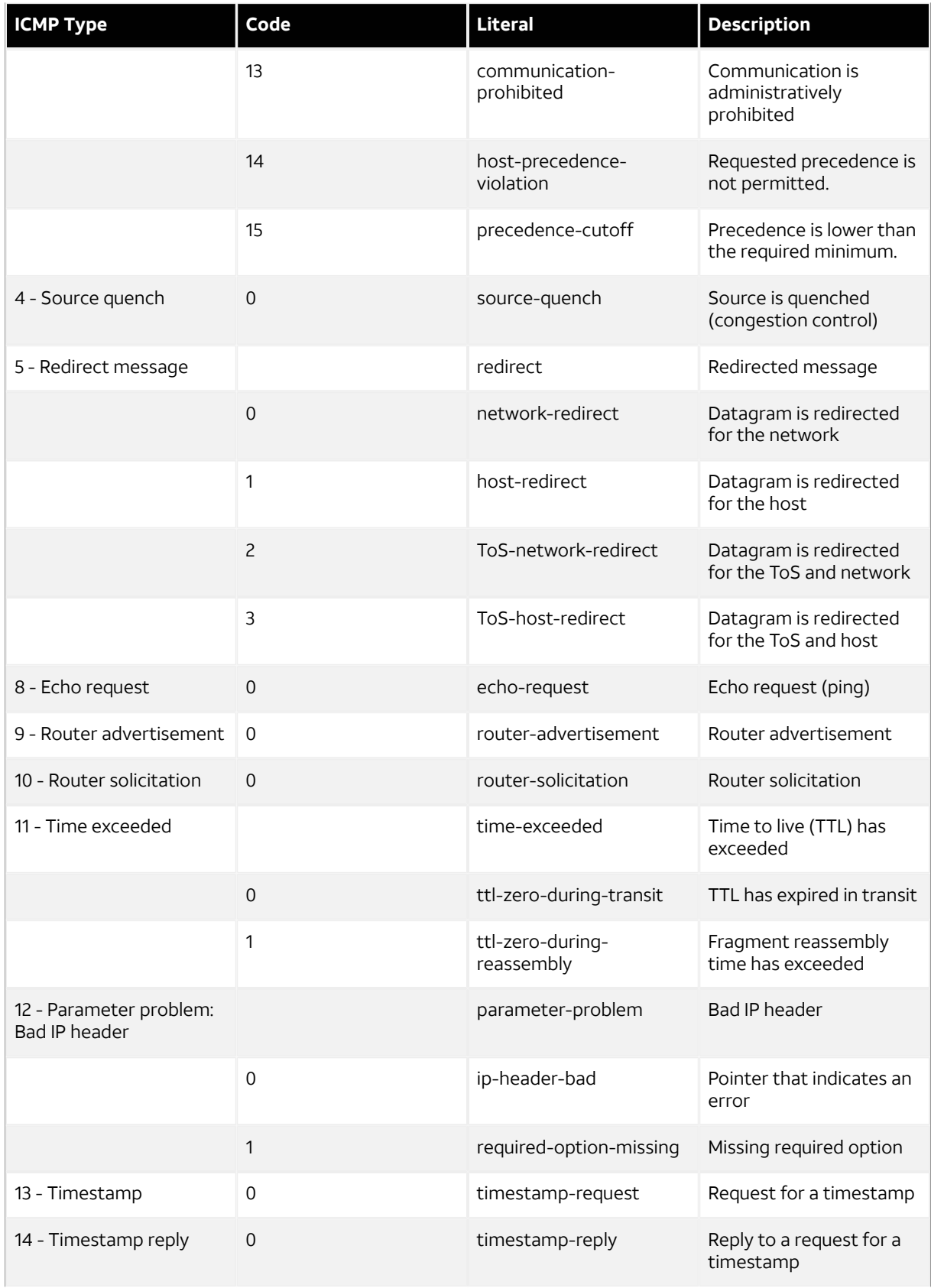

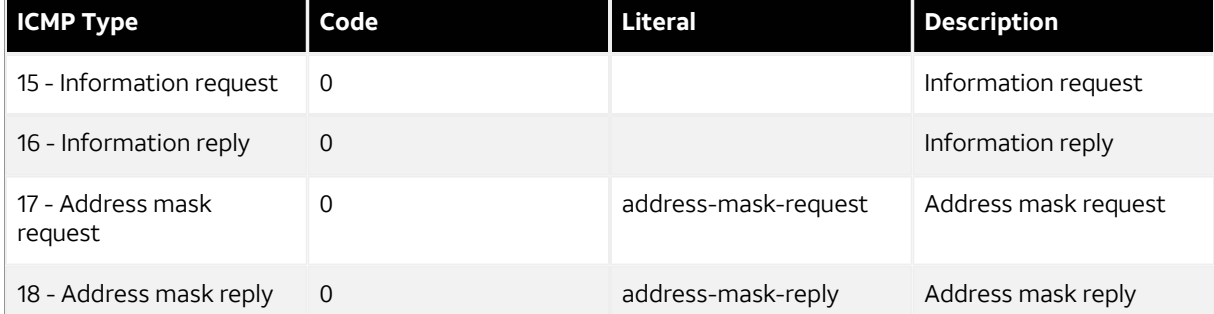

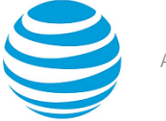

# <span id="page-49-0"></span>ICMPv6 Types

This appendix lists the ICMPv6 types defined by the Internet Assigned Numbers Authority (IANA).

The Internet Assigned Numbers Authority (IANA) has developed a standard that maps a set of integers onto ICMPv6 types. The following table lists the ICMPv6 types and codes defined by the IANA and maps them to the strings literal strings available in the AT&T Vyatta vRouter.

#### **Table 7: ICMPv6 types**

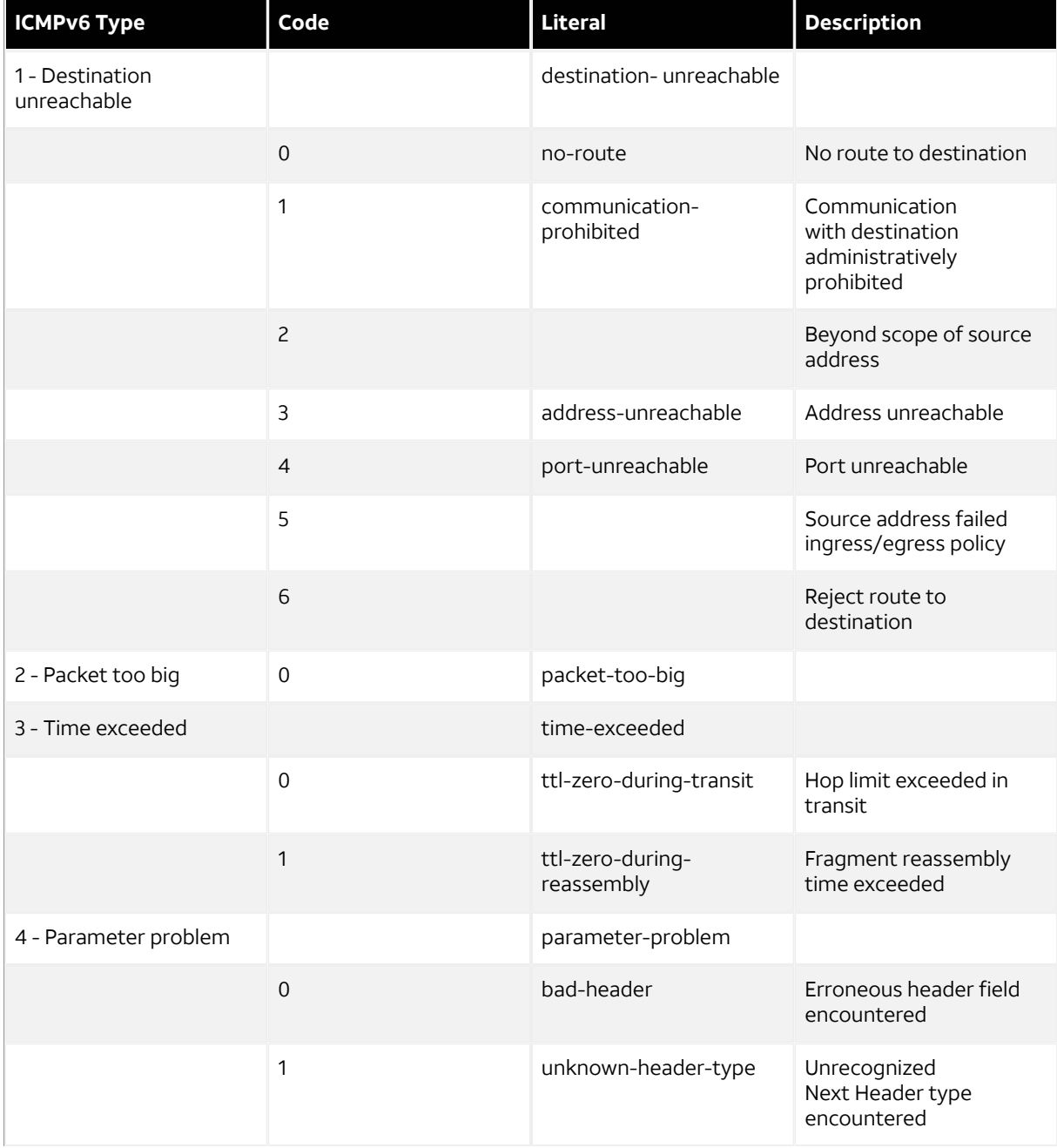

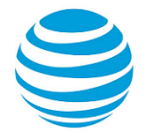

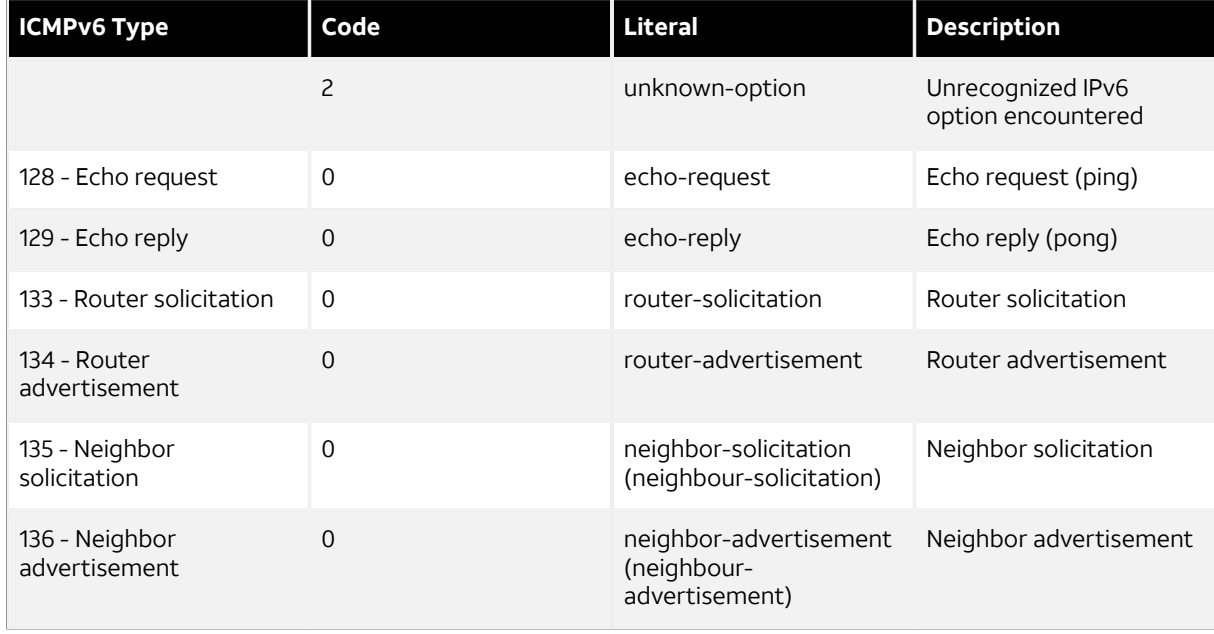

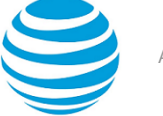

# <span id="page-51-0"></span>Supported Interface Types

The following table shows the syntax and parameters of supported interface types. Depending on the command, some of these types may not apply.

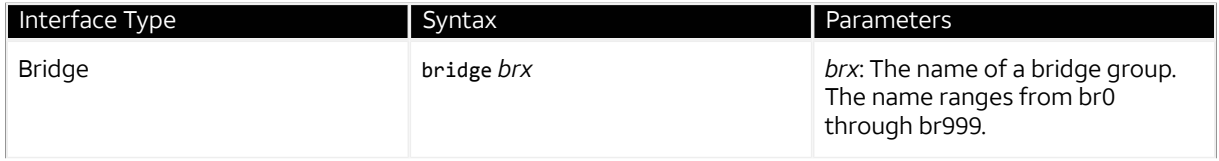

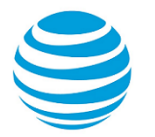

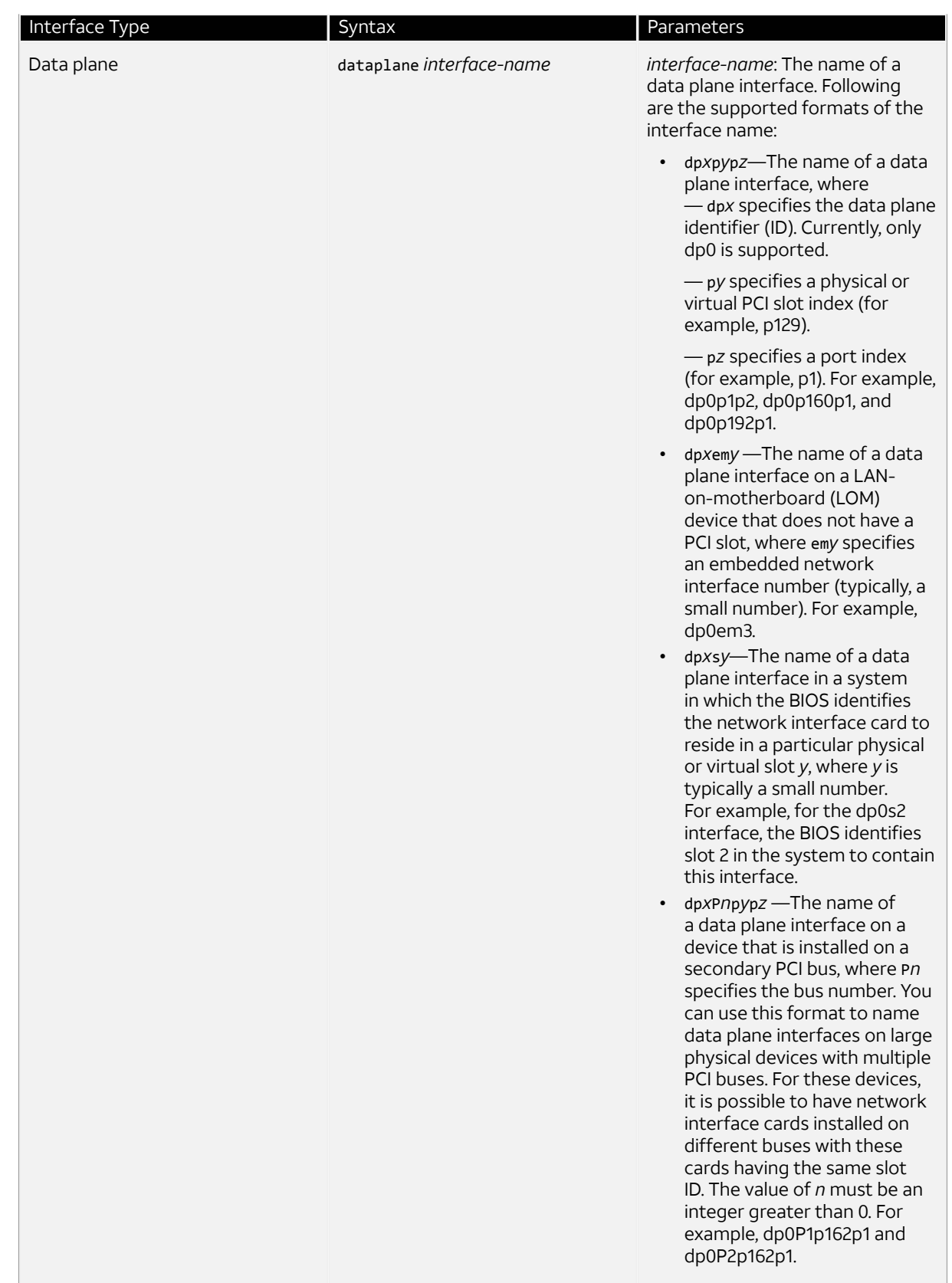

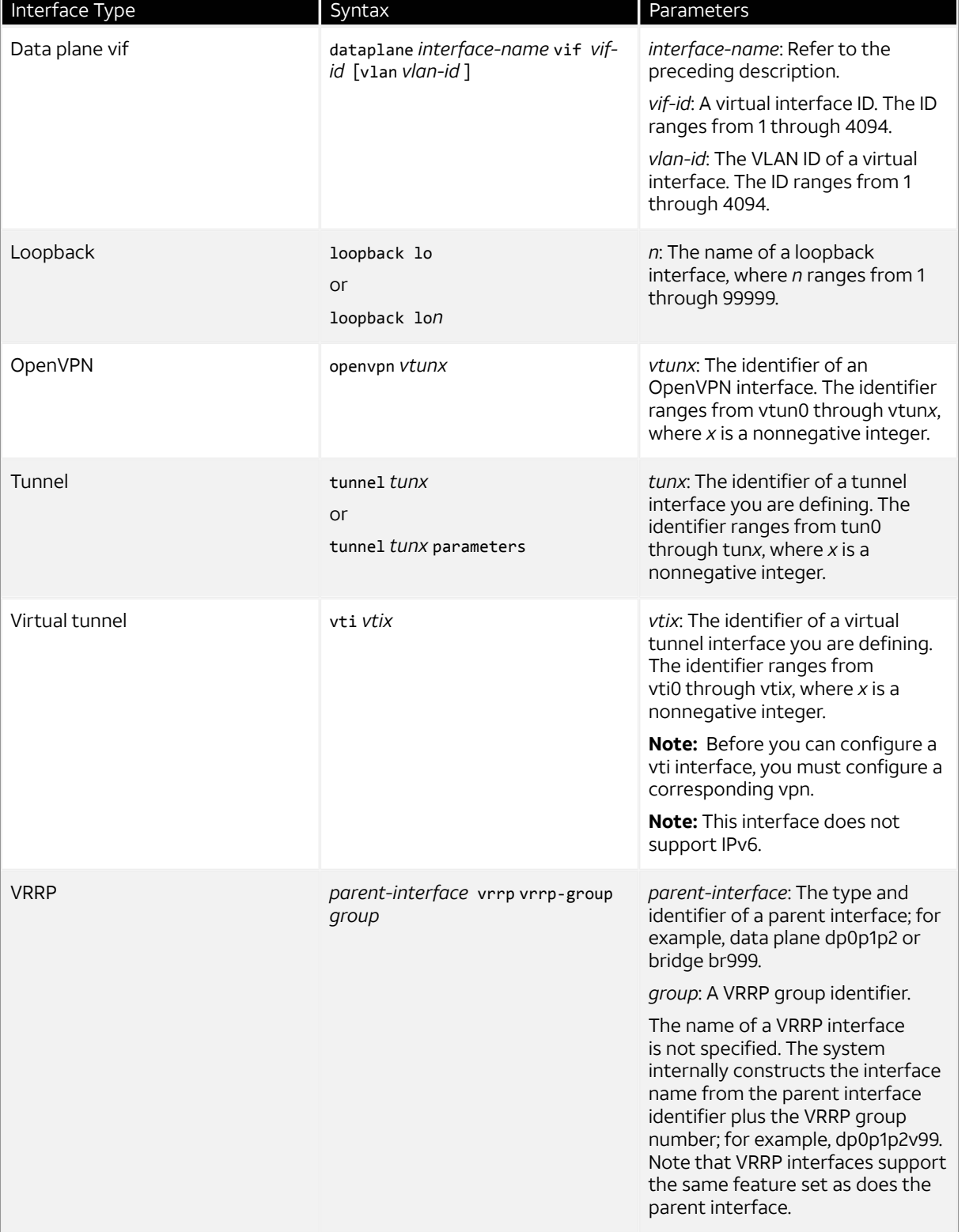

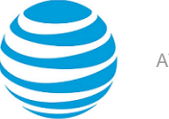

# <span id="page-54-0"></span>VRF support for PBR

The implementation of VRF on the AT&T Vyatta vRouter supports policy-based routing (PBR).

# <span id="page-54-1"></span>**Command support for VRF routing instances**

VRF allows an AT&T Vyatta vRouter to support multiple routing tables, one for each VRF routing instance. Some commands in this guide support VRF and can be applied to particular routing instances.

Use the guidelines in this section to determine correct syntax when adding VRF routing instances to commands. For more information about VRF, refer to AT&T Vyatta Network Operating System Basic Routing Configuration Guide. This guide includes an overview of VRF, VRF configuration examples, information about VRF-specific features, and a list of commands that support VRF routing instances.

#### **Adding a VRF routing instance to a Configuration mode command**

For most Configuration mode commands, specify the VRF routing instance at the beginning of a command. Add the appropriate VRF keywords and variable to follow the initial action (**set**, **show**, or **delete**) and before the other keywords and variables in the command.

#### **Example: Configuration mode example: syslog**

The following command configures the syslog logging level for the specified syslog host. The command does not include a VRF routing instance, so the command applies to the default routing instance.

```
vyatta@R1# set system syslog host 10.10.10.1 facility all level debug
vyatta@R1# show system syslog
syslog {
   host 10.10.10.1 {
            facility all {
                    level debug
 }
    }
```
}

The following example shows the same command with the VRF routing instance (GREEN) added. Notice that **routing routing-instance GREEN** has been inserted between the basic action (**set** in the example) and the rest of the command. Most Configuration mode commands follow this convention.

```
vyatta@R1# set routing routing-instance GREEN system syslog host 10.10.10.1 facility all
 level debug
vyatta@R1# show routing 
routing {
      routing-instance GREEN {
               system {
                        syslog {
                               host 11.12.13.2:514 {
                                         facility all {
                                                 level debug
denotes the contract of the contract of the contract of the contract of the contract of the contract of the con
 }
 }
 }
      }
}
```
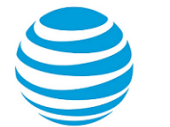

#### **Example: Configuration mode example: SNMP**

Some features, such as SNMP, are not available on a per-routing instance basis but can be bound to a specific routing instance. For these features, the command syntax is an exception to the convention of specifying the routing instance at the beginning of Configuration mode commands.

The following example shows how to configure the SNMPv1 or SNMPv2c community and context for the RED and BLUE routing instances. The first two commands specify the RED routing instance as the context for community A and BLUE routing instance as the context for community B. The subsequent commands complete the configuration.

For more information about configuring SNMP, refer to AT&T Vyatta Network Operating System Remote Management Configuration Guide.

```
vyatta@R1# set service snmp community commA context RED
vyatta@R1# set service snmp community commB context BLUE
vyatta@R1# set service snmp view all oid 1
vyatta@R1# set service snmp community commA view all
vyatta@R1# set service snmp community commB view all
vyatta@R1# show service snmp community 
  community commA {
         context RED
         view all
  }
  community commB {
         context BLUE
         view all
  }
[edit]
vyatta@vyatta#
```
#### **Adding a VRF routing instance to an Operational mode command**

The syntax for adding a VRF routing instance to an Operational mode command varies according to the type of command parameters:

- If the command does not have optional parameters, specify the routing instance at the end of the command.
- If the command has optional parameters, specify the routing instance after the required parameters and before the optional parameters.

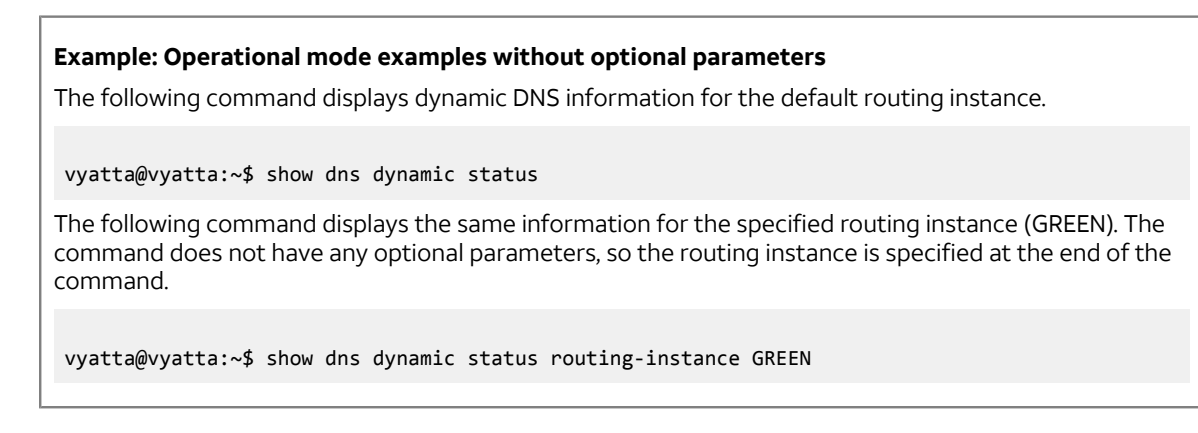

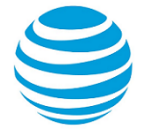

#### **Example: Operational mode example with optional parameters**

The following command obtains multicast path information for the specified host (10.33.2.5). A routing instance is not specified, so the command applies to the default routing instance.

vyatta@vyatta:~\$ mtrace 10.33.2.5 detail

The following command obtains multicast path information for the specified host (10.33.2.5) and routing instance (GREEN). Notice that the routing instance is specified before the optional **detail** keyword.

vyatta@vyatta:~\$ mtrace 10.33.2.5 routing-instance GREEN detail

#### **Example: Operational mode example output: SNMP**

The following SNMP **show** commands display output for routing instances.

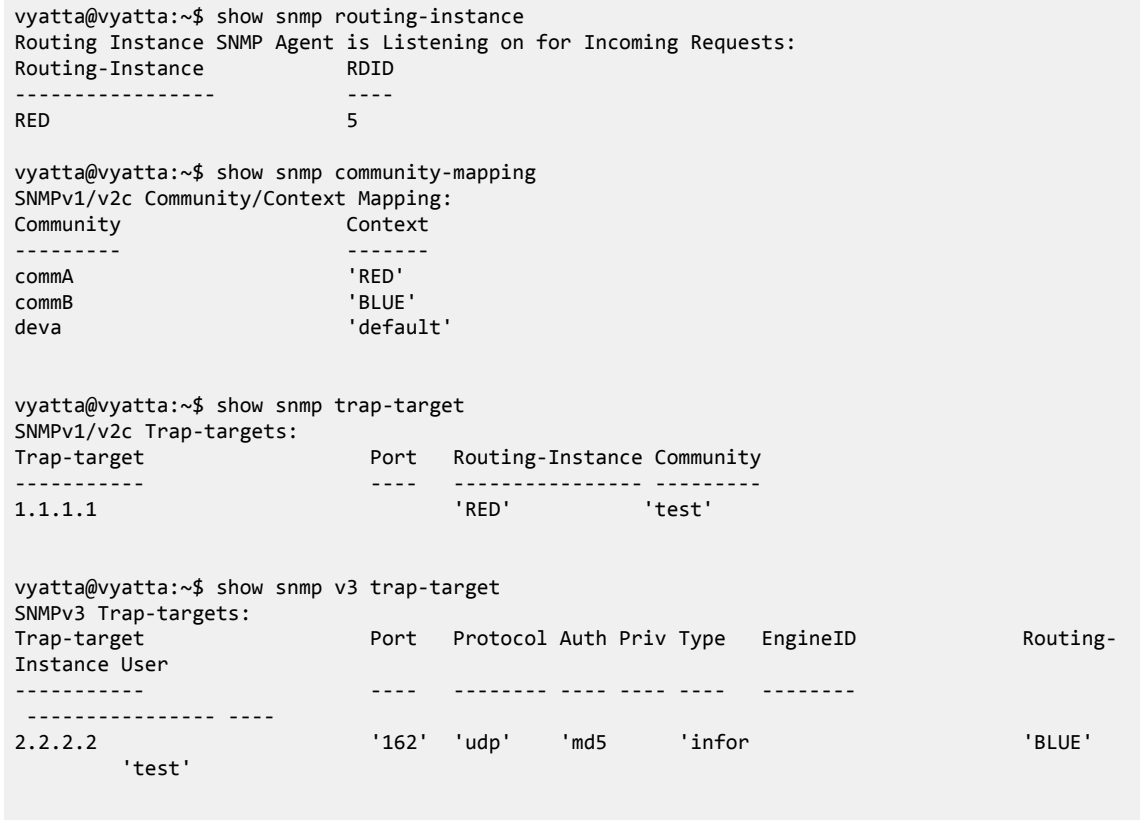

# <span id="page-56-0"></span>**Configuring policy-based routing on a routing instance**

In this example, the R1 vRouter is connected to the R2 vRouter through the dp0s7 interface that is bound to the GREEN routing instance.

The following steps show how to create an alternate routing table in the GREEN routing instance on dp0s7.

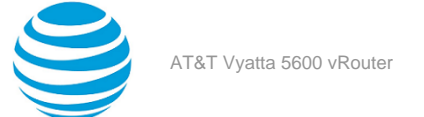

#### **Figure 2: Configuring policy-based routing on a routing instance**

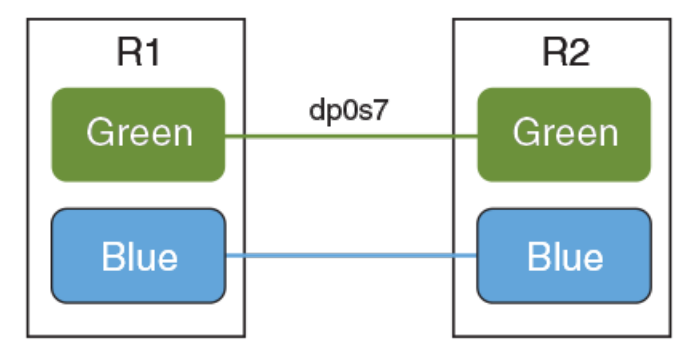

To configure policy-based routing on a vRouter perform the following configuration and then reproduce the configuration as described in AT&T Vyatta Network Operating System Basic Routing Configuration Guide.

#### **Table 8: Configuring policy-based static routes on a routing instance**

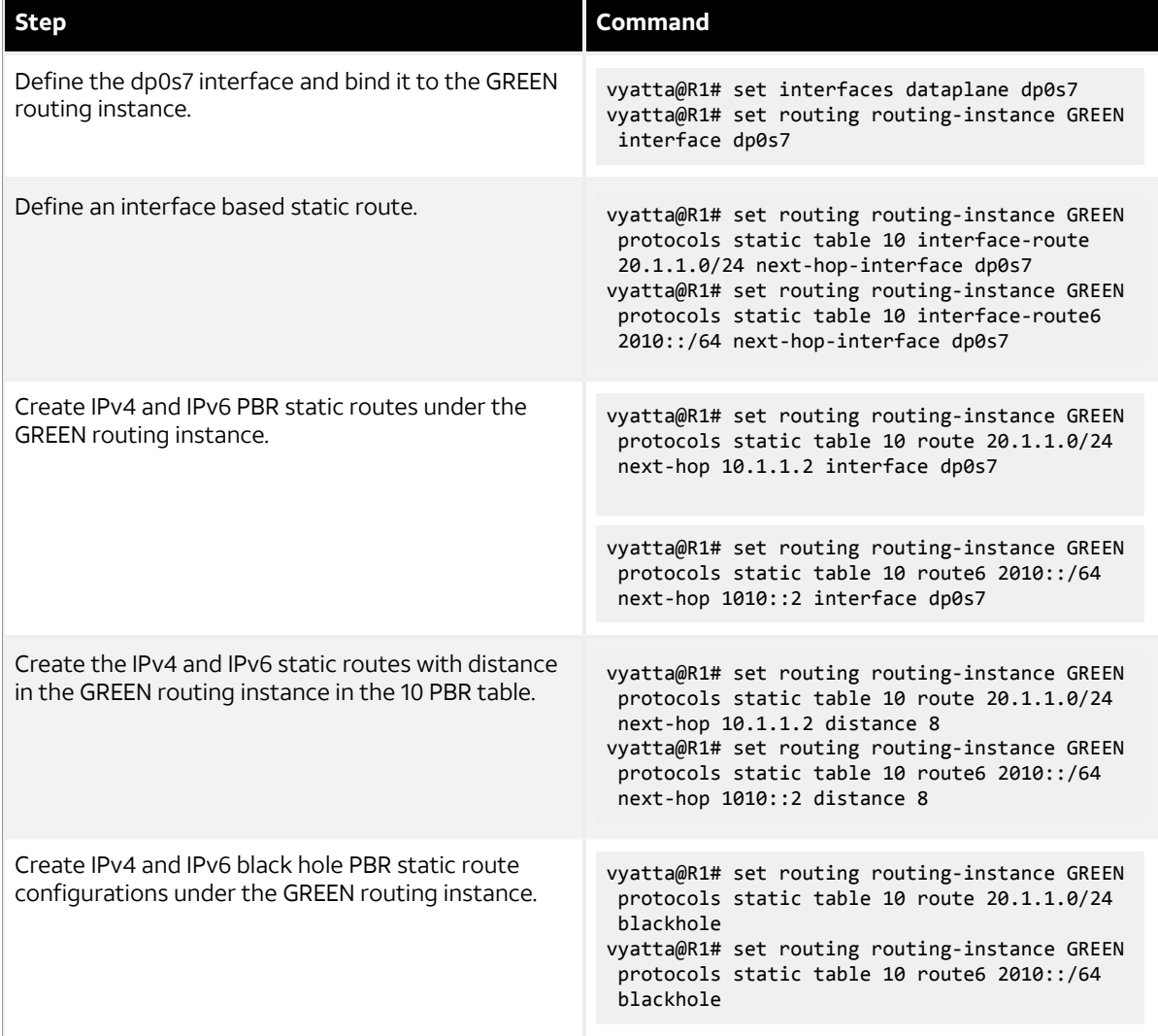

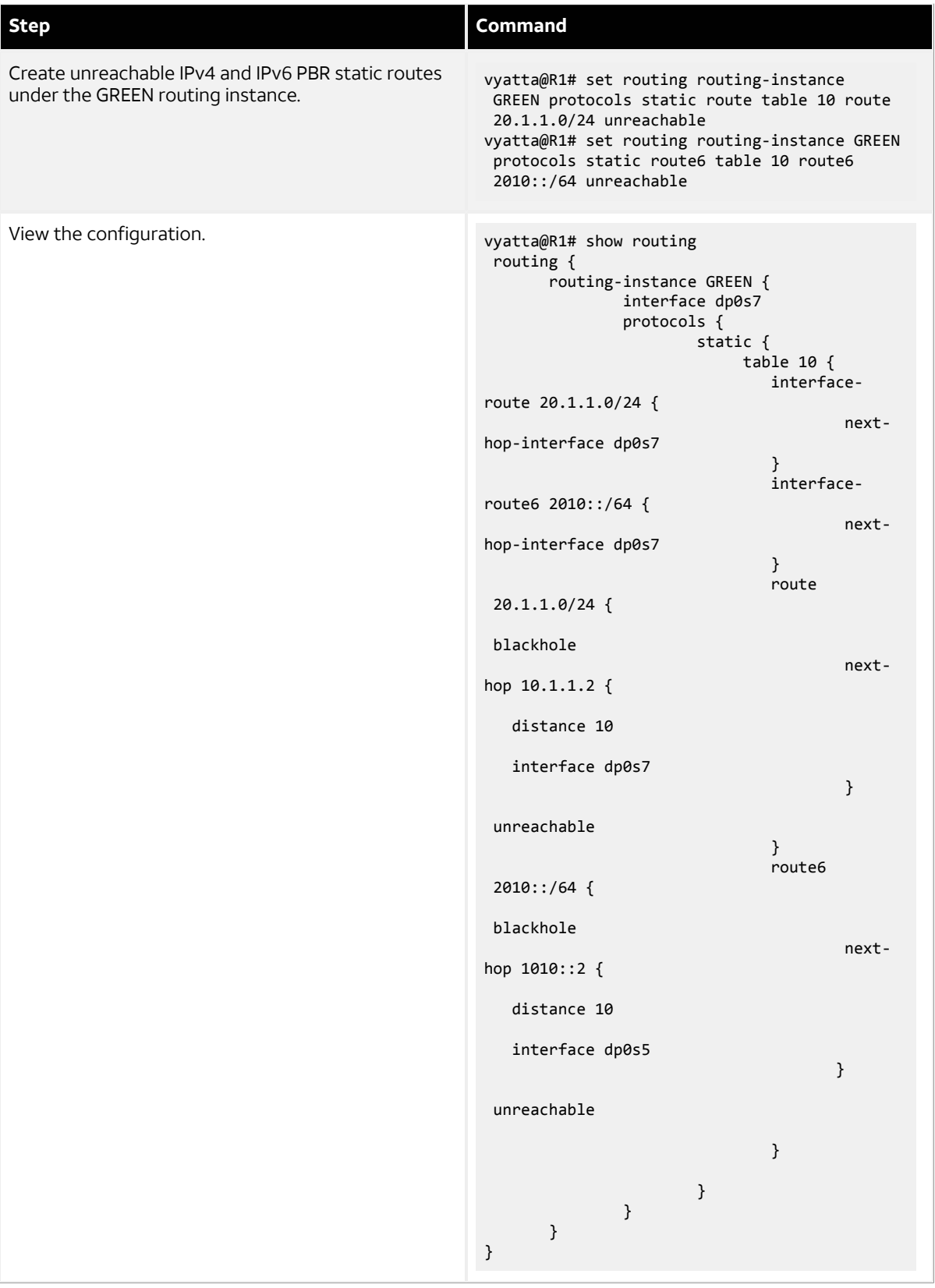

<span id="page-59-0"></span>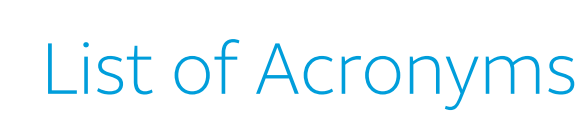

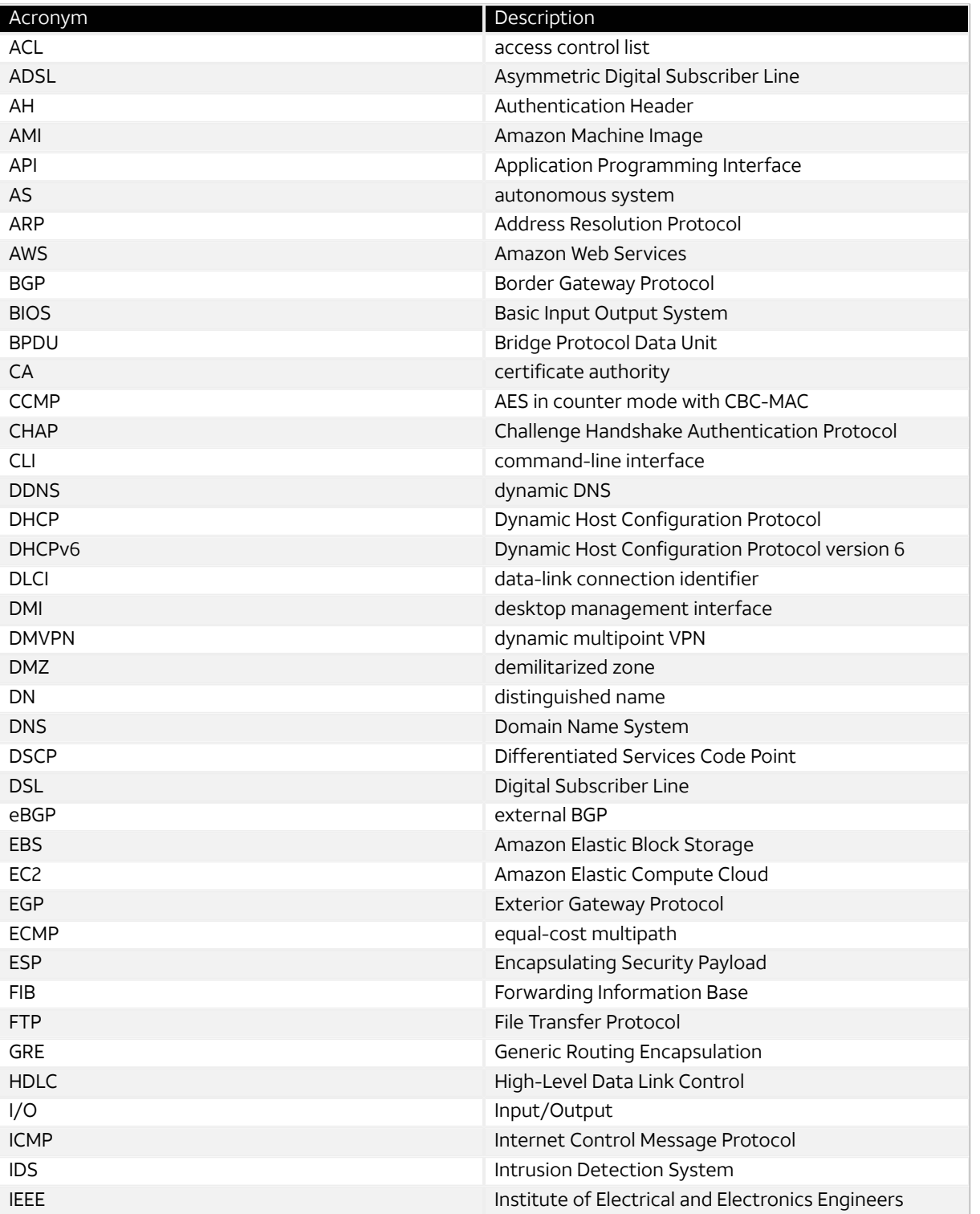

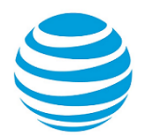

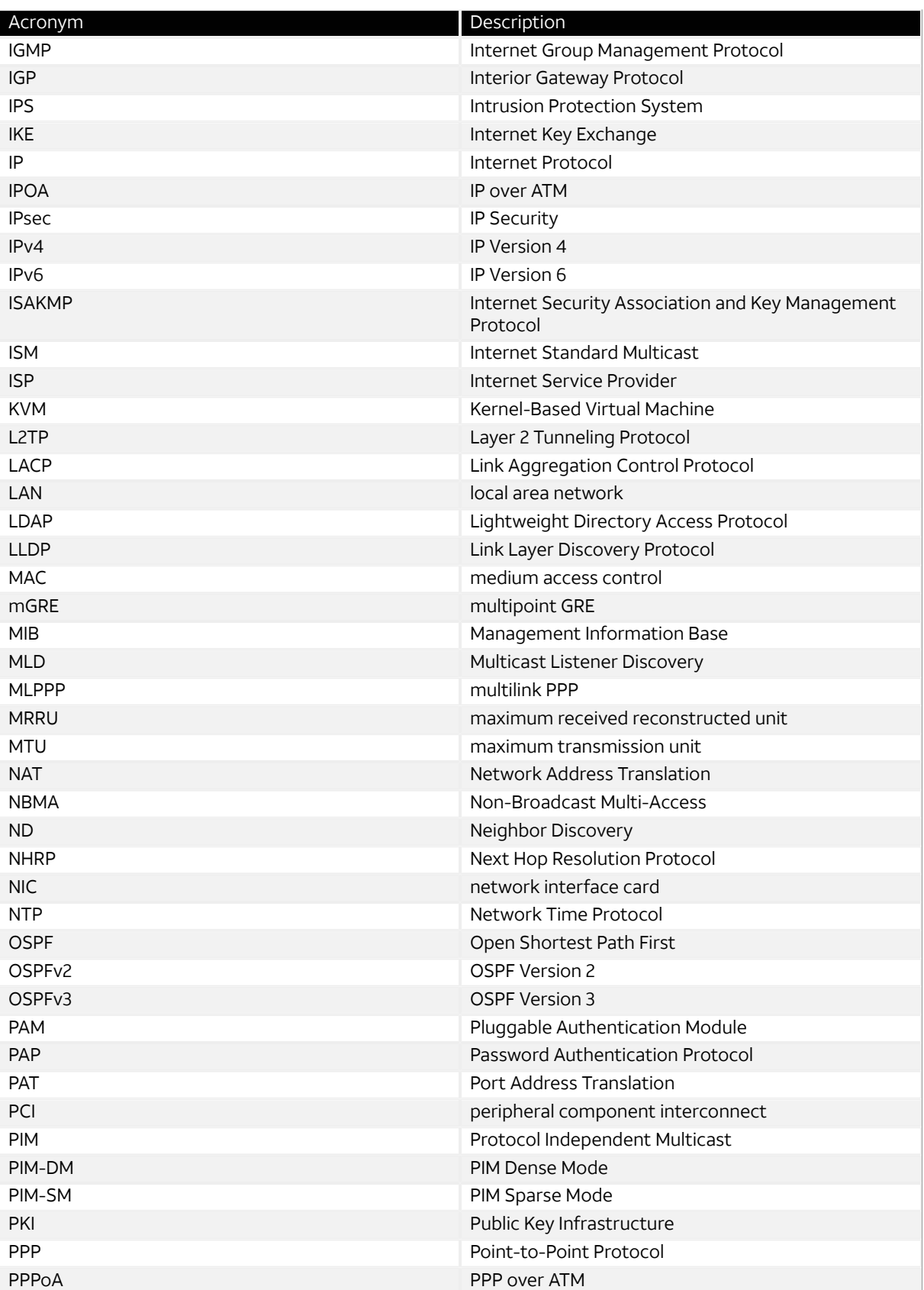

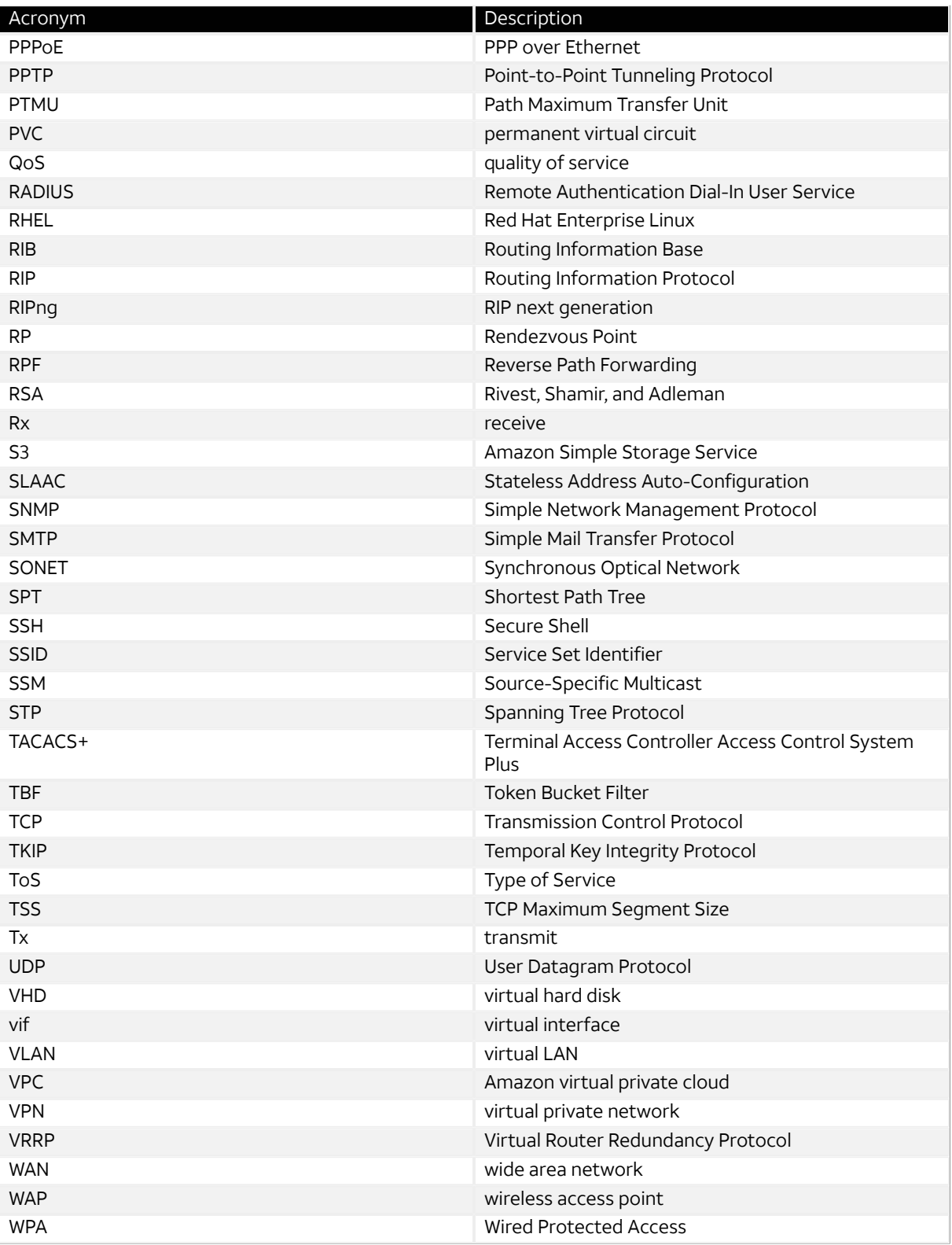